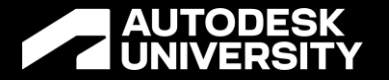

# **Enhance a Generative Design Model with Event Simulation in Autodesk Fusion 360**

IM501270

Jaesung Eom Prn Research Engineer @ Autodesk

John Holtz Sr Technical Support Specialist @ Autodesk

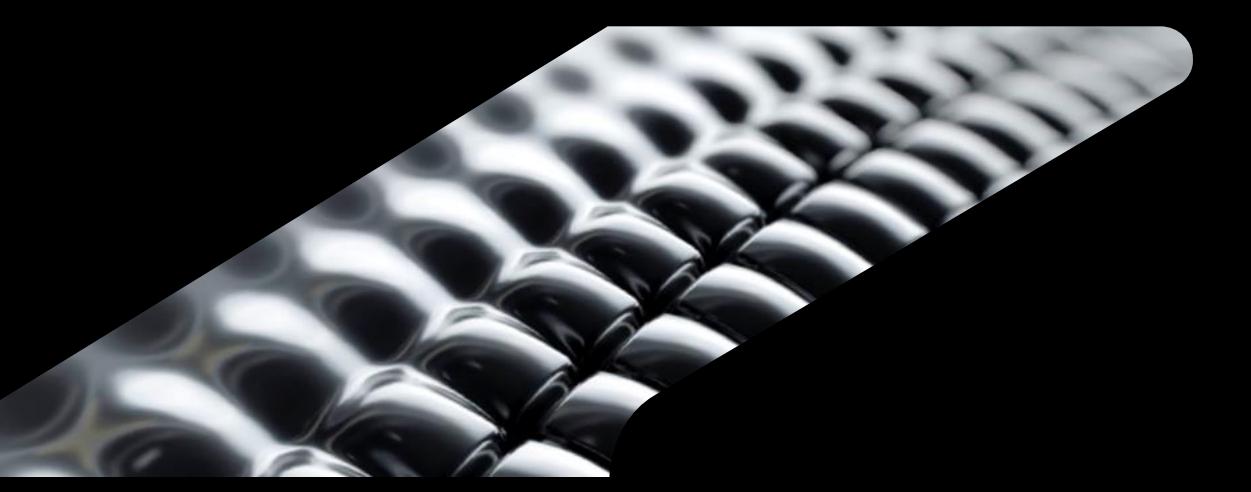

### **About Speakers**

About Jaesung Eom

Jaesung is a Principal Research Engineer of Product development and Manufacturing solution Group. He is working on the levelset optimization of Generative Design and the FEM solver in Fusion 360. After Ph.D. on computation mechanics at KAIST, he is an active reviewer of several technical journals and conferences.

• About John Holtz

John is a Senior Technical Support specialist with over 30 years of FEA experience designing steel mill equipment for various engineering firms and providing technical support and software design for FEA software. He currently provides support for the Inventor Nastran and Fusion simulation.

### **Safe Harbor Statement**

We may make forward-looking statements regarding planned or future development efforts for our existing or new products and services and statements regarding our strategic priorities. These statements are not intended to be a promise or guarantee of business results, future availability of products, services or features but merely reflect our current plans and are based on factors currently known to us. These planned and future development efforts may change without notice. Purchasing and investment decisions should not be made based upon reliance on these statements.

A discussion of factors that may affect future results is contained in our most recent Form 10-K and Form 10-Q filings available at www.sec.gov, including descriptions of the risk factors that may impact us and the forward-looking statements made in these presentations. Autodesk assumes no obligation to update these forward-looking statements to reflect events that occur or circumstances that exist or change after the date on which they were made. If this presentation is reviewed after the date the statements are made, these statements may no longer contain current or accurate information.

This presentation also contains information, opinions and data supplied by third parties and Autodesk assumes no responsibility for the accuracy or completeness of such information, opinions or data, and shall not be liable for any decisions made based upon reliance on any such information, opinions or data.

Autodesk's partners frequently compete against each other in the marketplace, and it is critically important that all participants in this meeting observe all requirements of antitrust laws and other laws regarding unfair competition. Autodesk's long insistence upon full compliance with all legal requirements in the antitrust field has not been based solely on the desire to stay within the bounds of the law, but also on the conviction that the preservation of a free and vigorous competitive economy is essential to the welfare of our business and that of our partners, the markets they serve, and the countries in which they operate. It is against the policy of Autodesk to sponsor, encourage or tolerate any discussion or communication among any of its partners concerning past, present or future prices, pricing policies, bids, discounts, promotions, terms or conditions of sale, choice of customers, territorial markets, quotas, inventory, allocation of markets, products or services, boycotts and refusals to deal, or any proprietary or confidential information. Communication of this type should not occur, whether written, oral, formal, informal, or "off the record." All discussion at this meeting should be strictly limited to presentation topics.

PLEASE NOTE: AU content is proprietary. Do Not Copy, Post or Distribute without expressed permission.

### **What we present:**

- 1. Tips for Creating a Generative Design and Event simulation easily.
- 2. Improve designs that are potentially better solutions than other candidates.
- 3. Analyze the chosen models with Event Simulation and tune Generative design parameters.
- 4. Evaluate the results to identify good features of the design and potential problems.

# **What is Generative Design**

Or Topology optimization in 5 mins

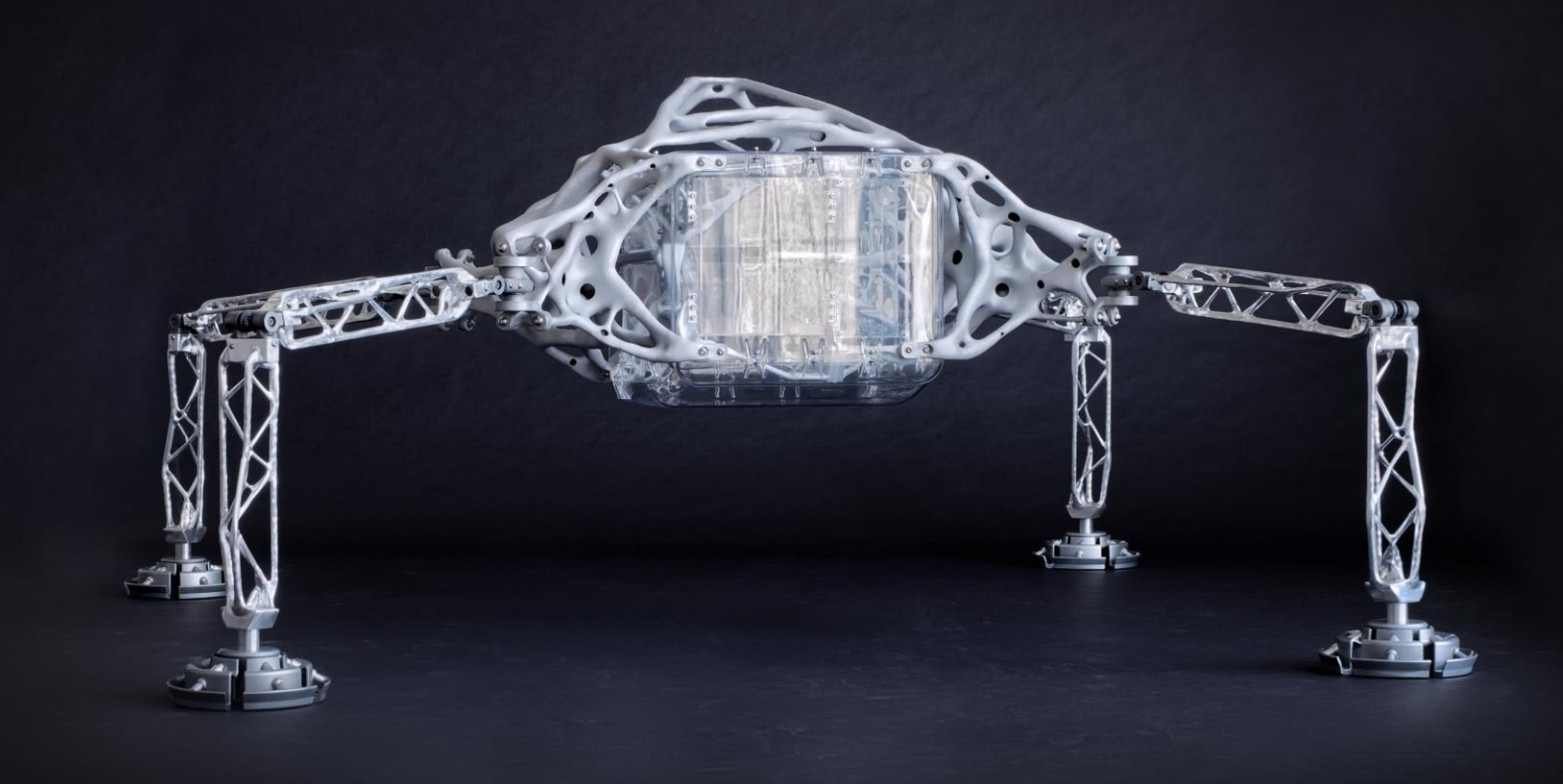

### **Immediate and future market needs**

**Promise and potential**

- o Reducing time and cost
- o More, better designs with less material
- o Complex Engineering problems
- o More manufacturing constraints

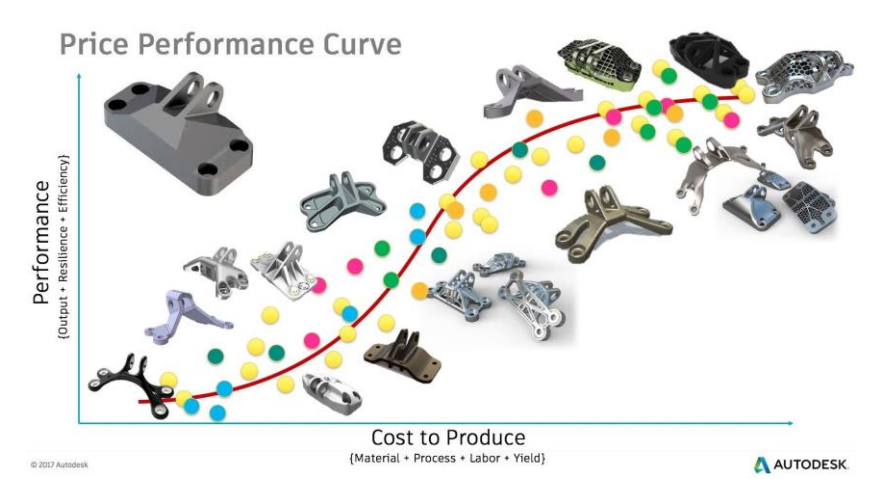

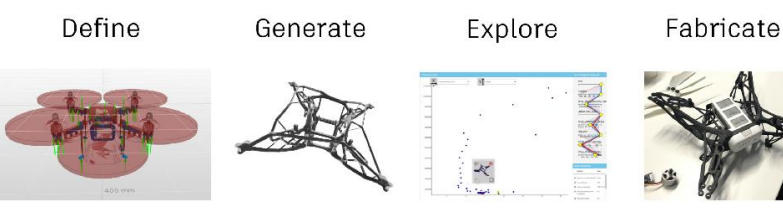

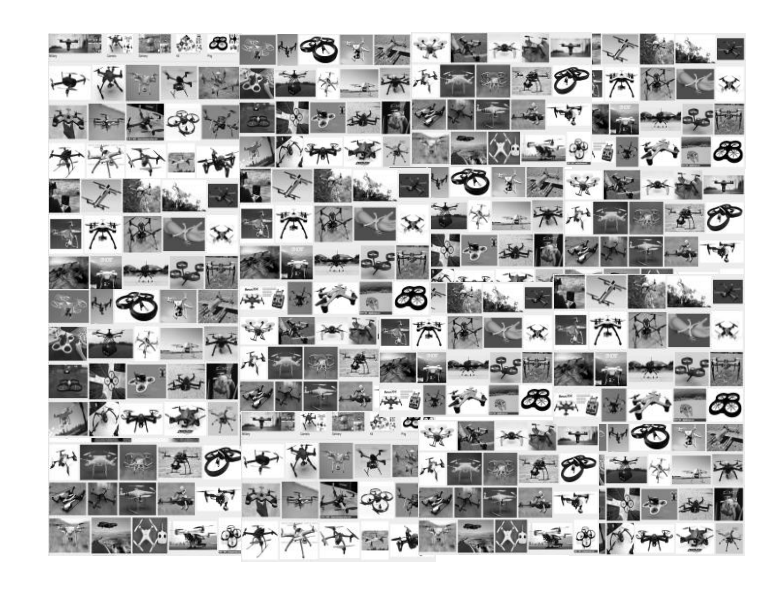

### **Background**

**Topology optimization – Generative Design in Fusion 360**

- Levelsets for geometry operations.
- Voxel based simulation using GPU accelerated solver
- Various Boundary Conditions : Nodal forces, nodal restraints, element pressure, remote moments and forces
- Topology optimization using levelset algorithm subject to
	- volume constraints
	- o Max VM constraints
	- o Additive manufacturing
	- o Displacement constraints
	- o Milling manufacturing of 2/2.5/3/5 axis
	- o Casting manufacturing constraints

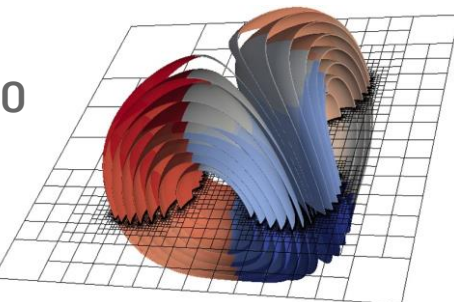

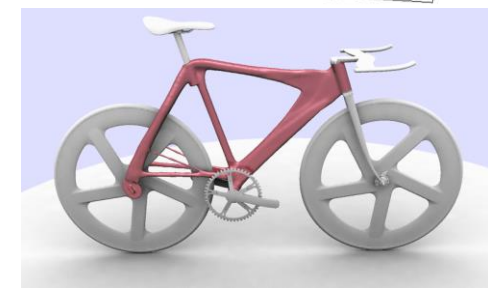

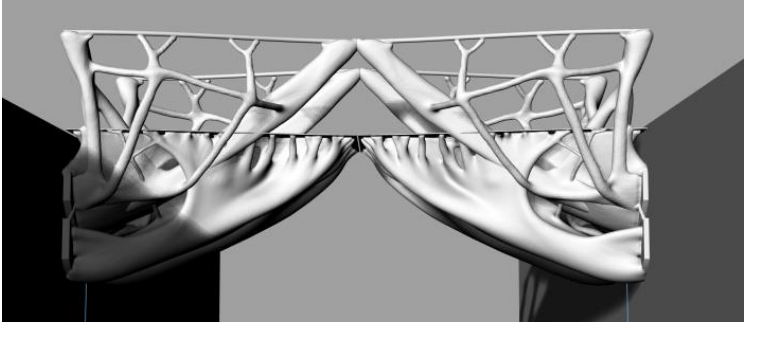

### **Shape Optimization by Level Set Evolution**

Idea: We would like to perform shape optimization by evolving the boundary of an object.

#### How:

Model the evolving boundary by a family of level set  $\mathcal{L}_{\mathcal{A}}$ functions  $f_t : \mathbb{R}^3 \to \mathbb{R}$ . Suppose normal velocity is V.

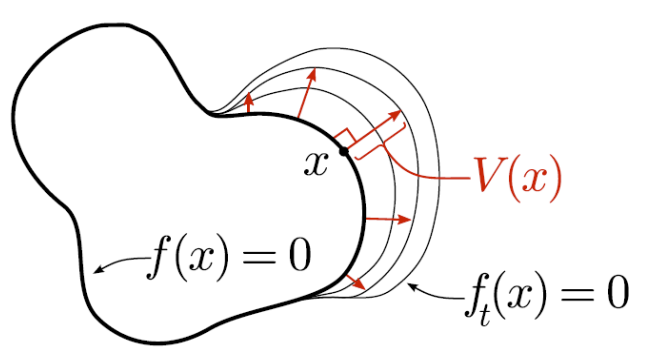

• Choose  $V$  to create the desired changes to the shape.

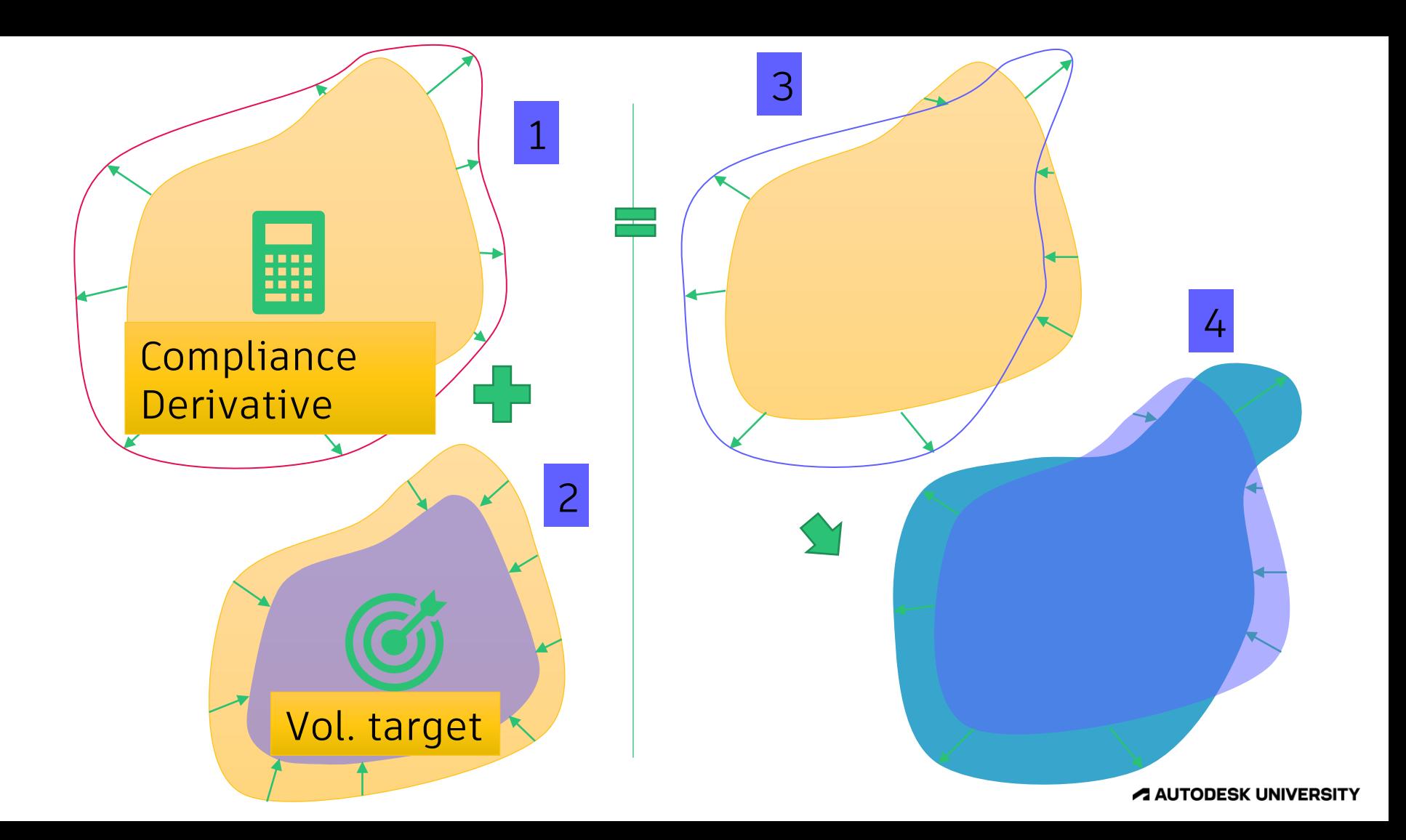

#### **Not all load cases matter**

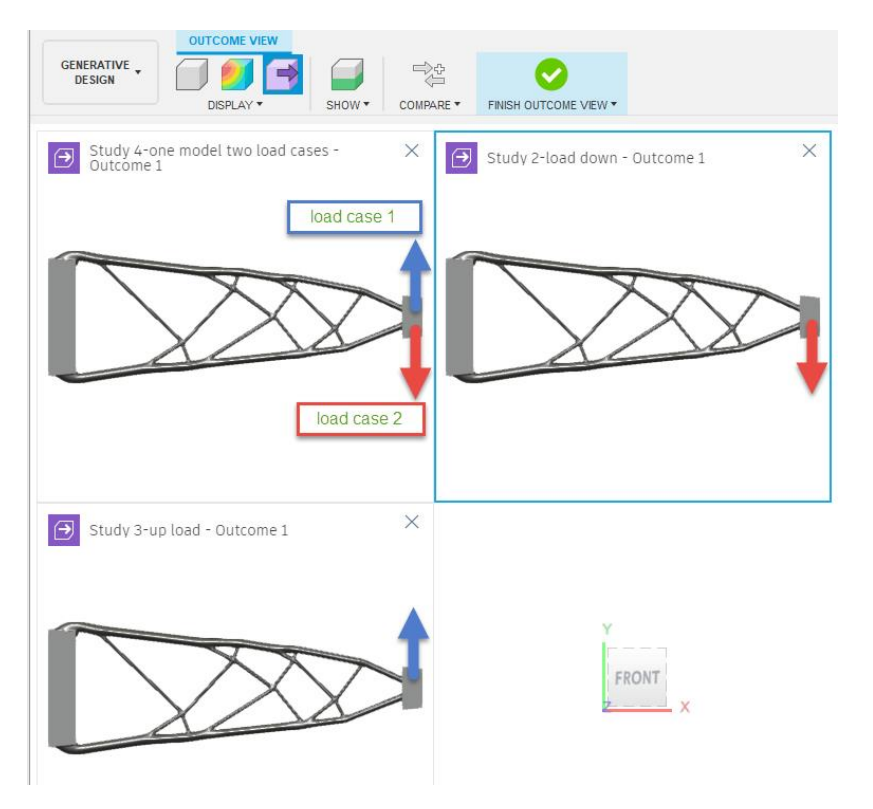

- The shape changes are driven by strain energy density field
	- o Compliance derivative field = strain energy density field
- Strain energy density is SCALAR

- Be mindful on multiple load cases
- E.g. Loads in different load cases that are **equal** in **magnitude** but **opposite direction** are not necessary in a generative design simulation.

# **How Event Simulation helps GD**

Explore the nonlinearity in the problem

### **What can we have more with Event simulation**

**Capture nonlinearity from material, geometric, contacts**

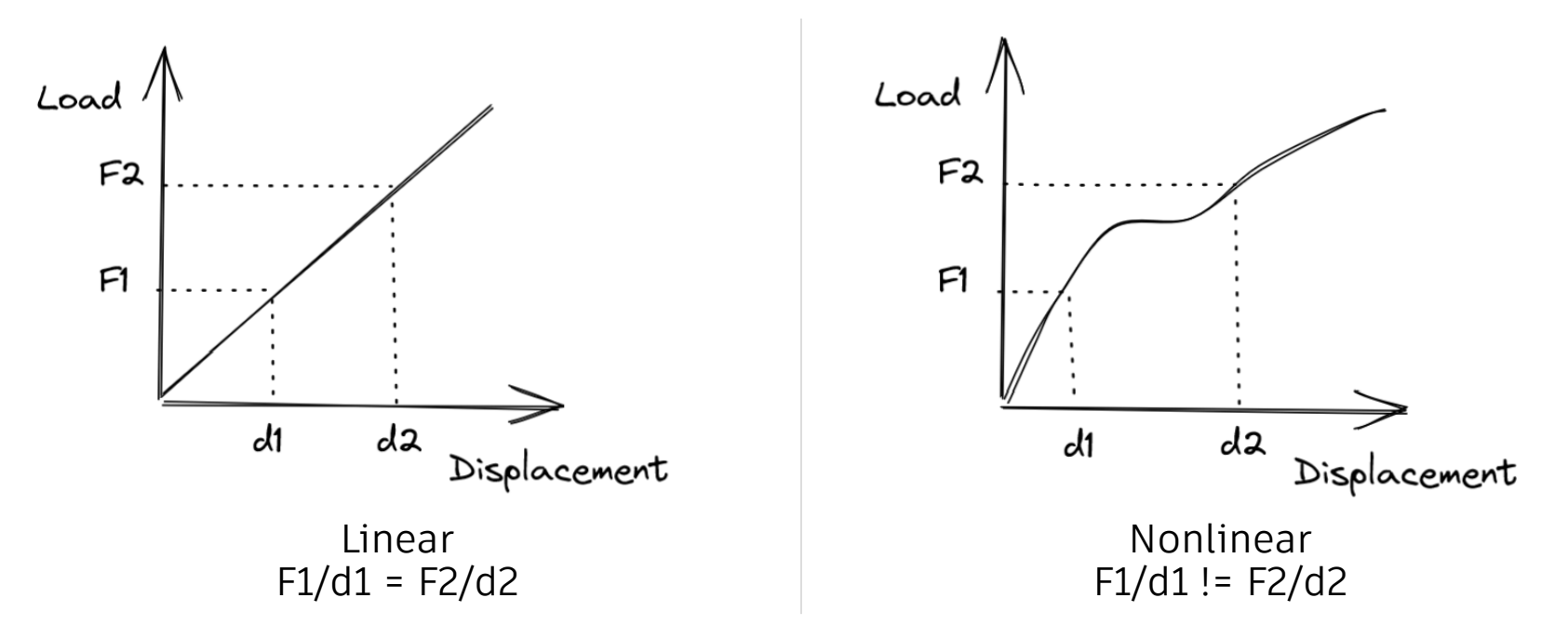

 Simulate time-dependent, dynamic events, such as impact analysis, where load curves control the magnitude of applied loads and prescribed displacements as a function of time.

**Event Simulations** generally involve very small time increments and short overall event durations.

 A typical example is simulating the behavior of protective eyewear or helmets during an impact event.

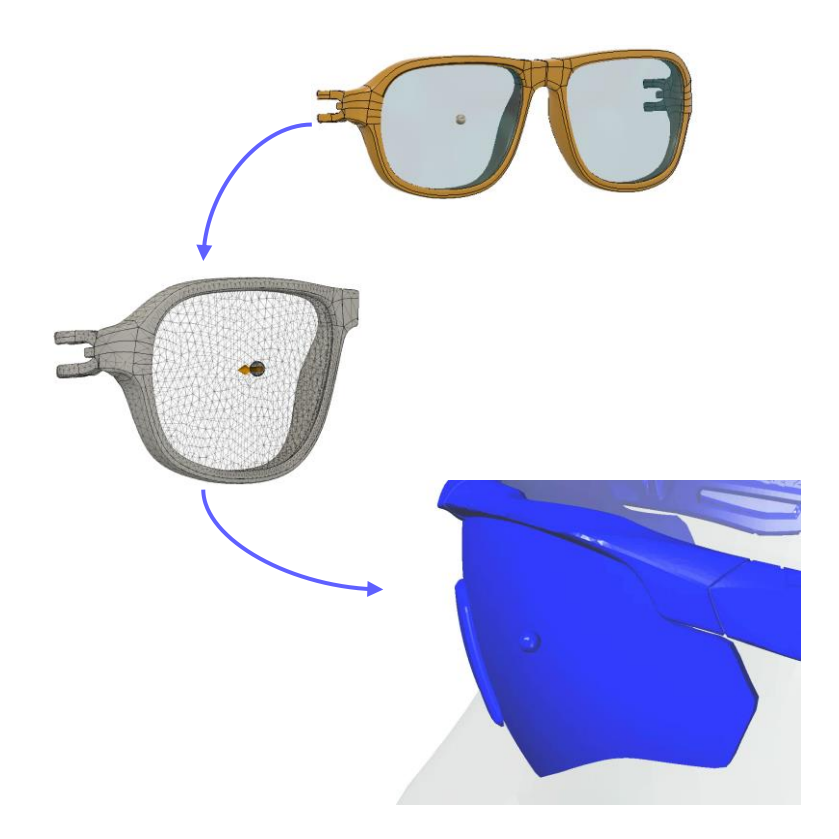

### **Why do we use an Event simulation?** All *Rigid Parts*

#### **Fusion 360 event simulation is running on Autodesk Explicit solver**

- Autodesk Explicit is a general-purpose FEA solver with a large feature base of:
	- Large deformation and large rotation kinematics.
	- Nonlinear material models for plasticity and rubber elasticity.
	- o Rigid Bodies
- An explicit solver forms no element stiffness matrices and does not require the solution of a set of linear algebraic equations. Therefore, it has a very small memory footprint.
- Explicit solvers are extremely robust; they always converge!
- The large feature base provides a pathway to future extensions: e.g. fluid structure interaction problems composed of complex assemblies of parts and gaskets.

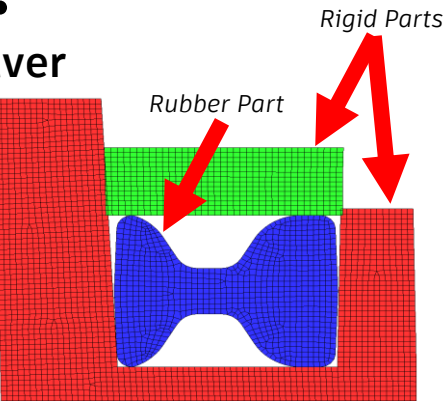

*Rubber Seal Model*

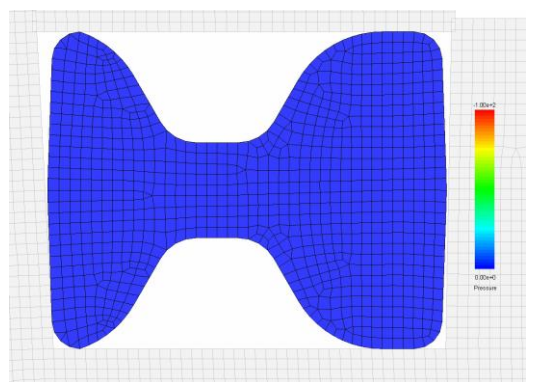

*Compression of Rubber Seal***A AUTODESK UNIVERSITY** 

## **What is so great about Explicit Dynamics?**

#### **Event simulation**

Finite Element method that has no solver:

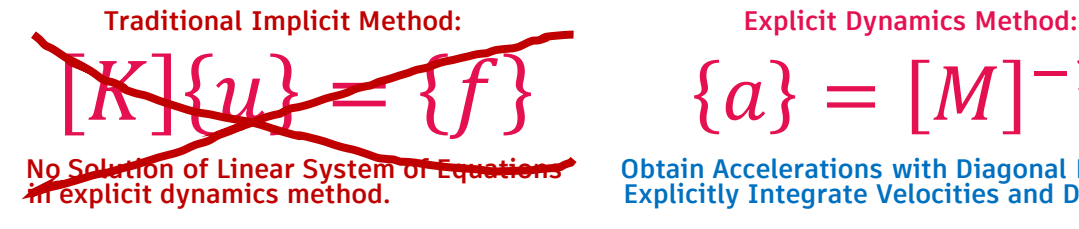

 ${a} = [M]^{-1} {f}$ 

**No Solution of Linear System of Equations** Obtain Accelerations with Diagonal Mass Matrix.<br> **An explicit dynamics method.** Explicitly Integrate Velocities and Displacements **Explicitly Integrate Velocities and Displacements.** 

- Excels at solving extremely large models.
- Nonlinear material behavior is a snap.
- Large deformation contact between bodies is natural.
- Models can be torn apart and create new contact surfaces.
- The solver picks the time step **automatically**.

#### **Small time step requires short duration**

- The solver picks the time step **automatically**.
- Time step typically on the order of 1E-6 to 1E-8 seconds.
- To calculate an event 1 second long requires 1- to 100-million time steps.
- That can lead to a long runtime in a large model.
- Mass, stiffness, and minimum dimension control the time step. (Based on speed of sound in material.)

#### **Small time step requires short duration**

- Fusion limits the runtime to 12 hours!
- Conclusion:
	- o Eliminate sources of sliver mesh on the surface (tight corners).
	- o Use realistic mass density and modulus of elasticity.
	- $\circ$  Start with a very short duration (1E-5 to 1E-3). Results will show if setup is correct and how long it takes to run.

(continued next slide)

#### **Small time step requires short duration**

- Conclusions: (continued)
	- o Runtime approximately proportional to duration. If interested, increase duration based on the desired runtime.
	- $\circ$  To approximate a static condition, use a long duration and sine curve for the load.

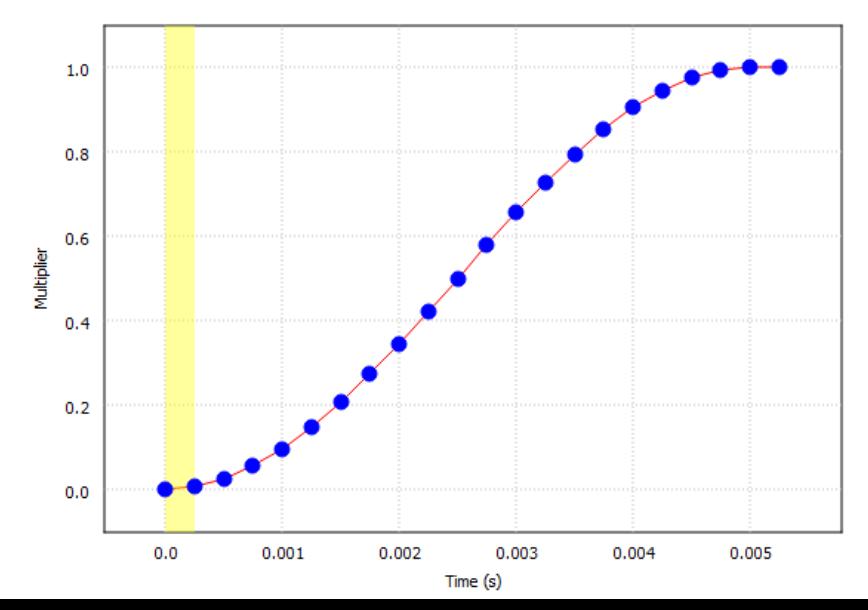

### **Simple Consumer product: buckle simulation**

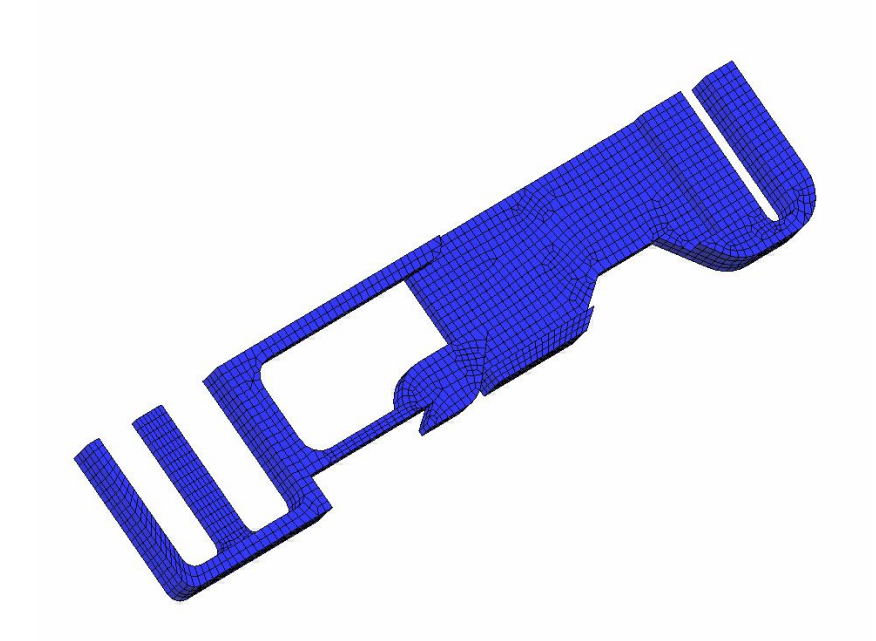

### **Impact Simulation on Router**

**Init Vel 4 m/s**

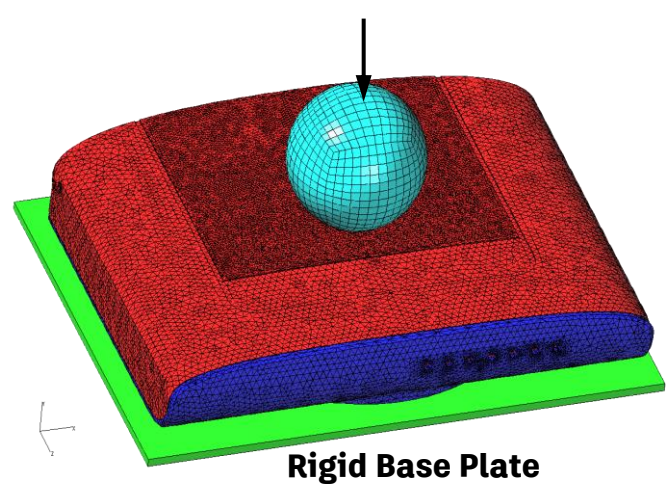

- **All parts elastic**
- **All TET mesh, 189K elements**
- **Automatic contact definition**
- **Failure defined as maximum principal strain value**

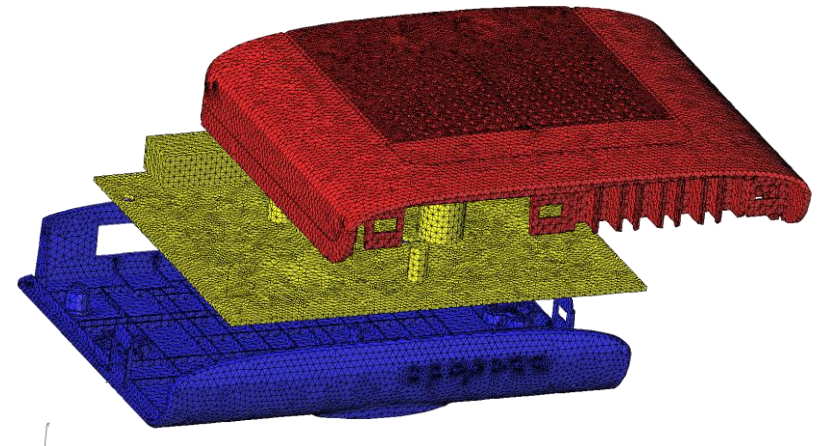

**Exploded View of Snap-fit Assembly**

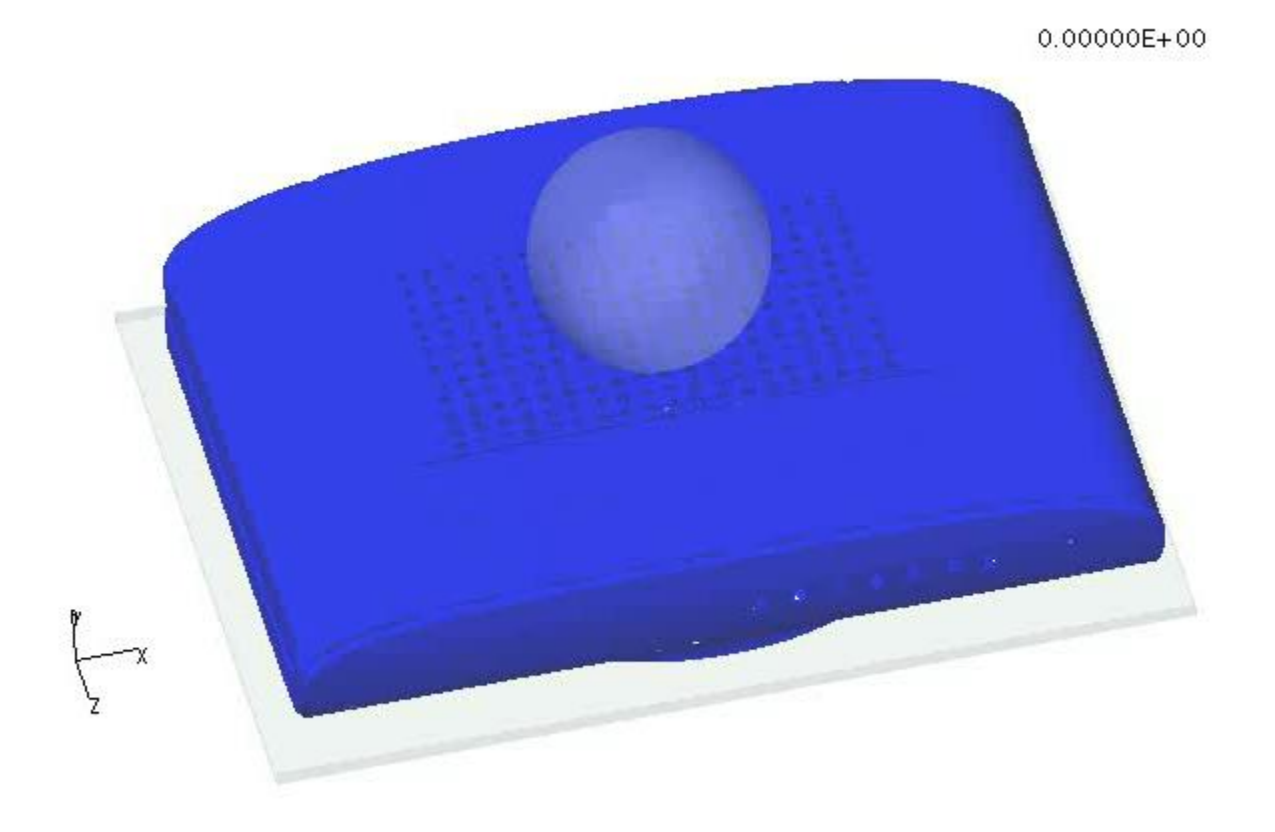

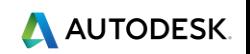

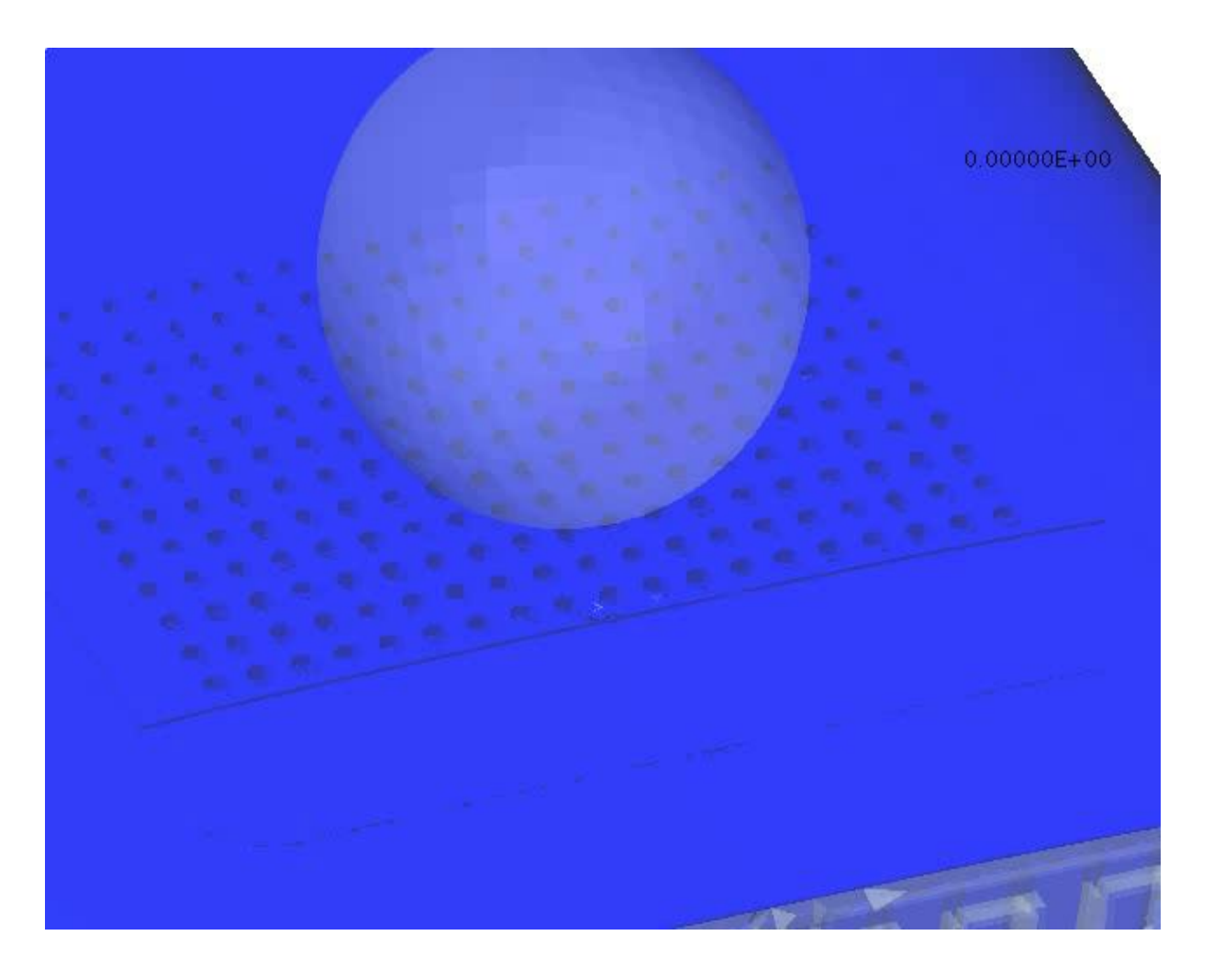

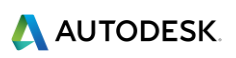

### **Event simulation is beyond elasticity**

- **Plasticity, Buckling, Damage, Rupture…**
	- Automatic contact definition between all parts of the model.
	- Arbitrary contact with friction for large deformations.
	- Contact between deformable and rigid parts
	- Element deletion under various material failure criteria.
	- Automatic rebuilding of contact surfaces under surface erosion.

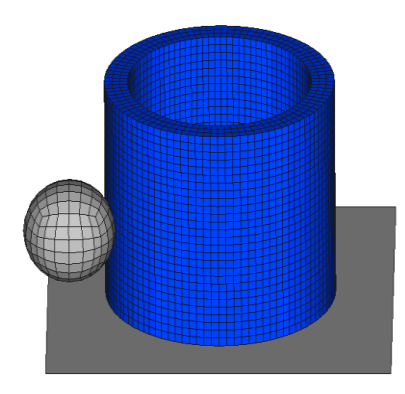

 $\overrightarrow{r}$ 

*Bird Strike on Turbine*

*Contact Between Large Number of Parts*

### **Quasi-static Event Simulation**

- Fusion 360's automatic quasi-static analysis uses explicit dynamics algorithms to solve highly nonlinear simulations. These nonlinear simulations often do not run successfully with an implicit solver using Newton's method.
- In a quasi-static analysis, the concept of time is dimensionless. Time is simply a pseudo time that measures the application of the transient loads and prescribed boundary conditions.
- **Quasi-static analysis examples:**
- Large deformation contact problems that involve large sliding motions and friction.
- Nonlinear material behavior such as large plastic deformations.

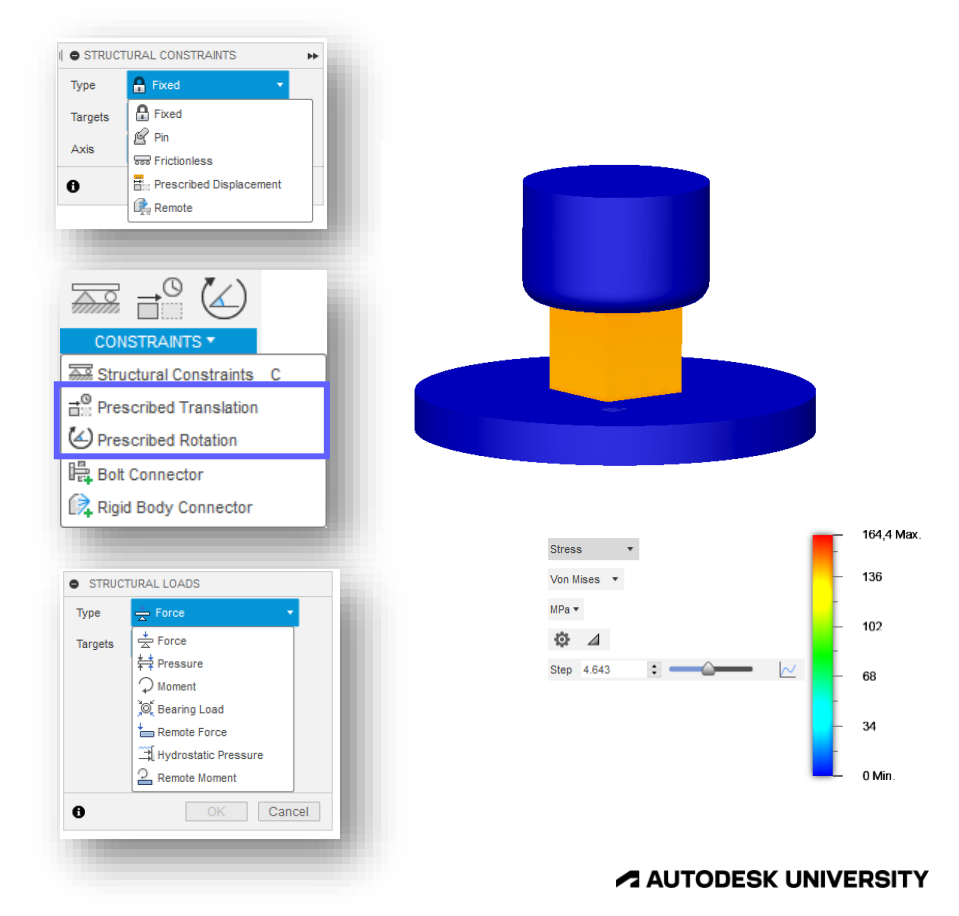

# **Tuning Generative Design model**

Tips and tricks to get better alternatives

# **Quick tips : Experiment more!**

**Polishing in Generative design setup**

- Start with
	- Coarse resolution
	- Simple boundary condition and adding more load cases
- Checking with Linear static analysis and Event simulation
- Pick any outcomes you like and refine with:
	- Add load cases and boundary conditions
	- o Applying constraints
		- Displacement constraints– local or global
		- Additive manufacturing constraints for thickness
	- o Changing resolution as the preserving feature sizes allow
		- Fine resolution => membrane/shell dominant shape
		- Coarse resolution => beam/truss dominant shape

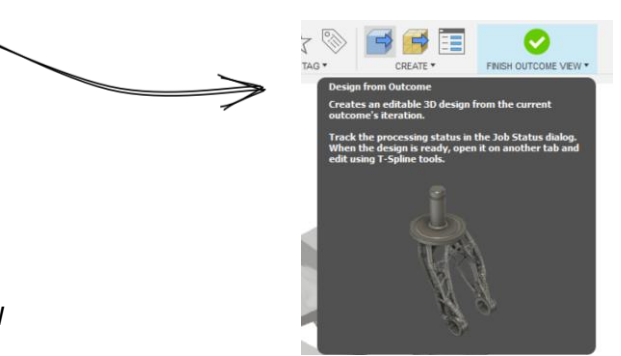

Study Settings **Synthesis** Resolution

Coars

Fine

# **Quick tips (continued)**

**How to quickly pick the right loading magnitude**

- Loading (Boundary condition) = Direction + Magnitude
- Add Multiple load cases
- Force Magnitude  $\mathcal{E}_{\mathcal{D}}$

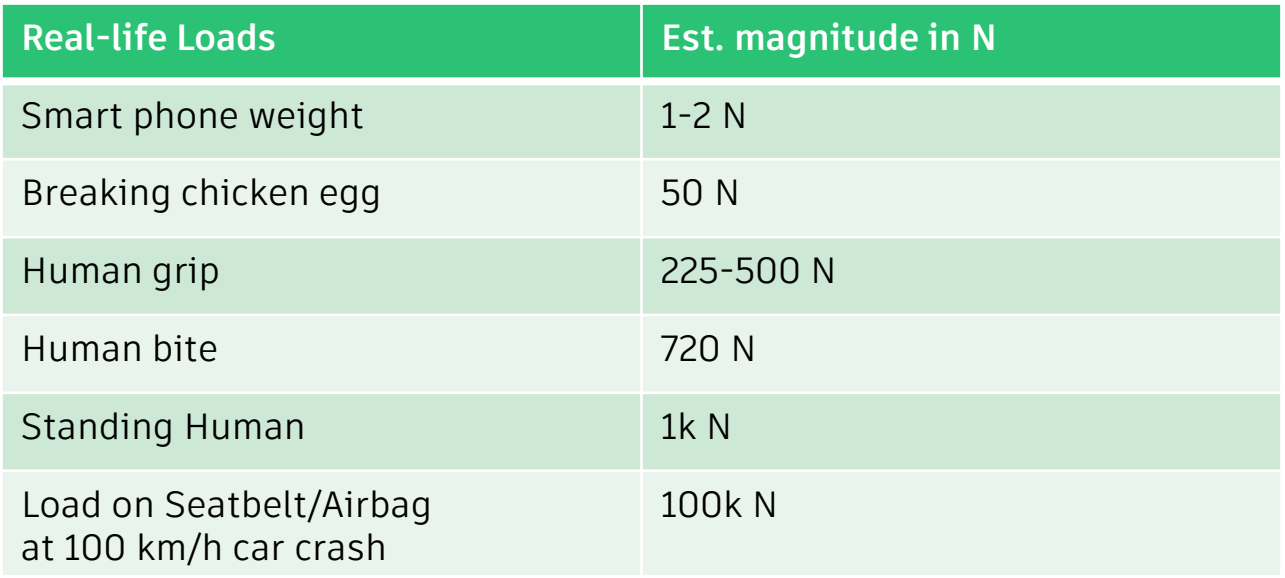

<https://help.autodesk.com/view/fusion360/ENU/?guid=GD-LOADS-MAGN-REF>

### **Explore constraints from experiment solver features**

#### ▼ Generative Design

This section controls optional capabilities in the Generative Design workspace.

Die Casting ©

Adds a new manufacturing method. It enables you to generate outcomes which can be manufactured using die casting operations. **Learn More** 

Experimental Generative Solvers and Features

Allows the use of 'in-development' experimental solver technologies and features for the creation of generative outcomes. Features included are displacement limits, modal limits, outcome symmetry, multiple shape engines, and others. Learn More

#### Fluid Path <sup>O</sup>

Adds a new Fluids study type. It enables you to generate a flow path optimized for pressure drop based on geometric and performance requirements that you specify. Learn More

#### Refine the model with

- Local and global displacement constraints
	- <https://help.autodesk.com/view/fusion360/ENU/?guid=GD-EXP-SOLVER-LIMITS>
- Thickness control by additive manufacturing constraint
	- <https://help.autodesk.com/view/fusion360/ENU/?guid=GD-EXP-SOLVER-MFG>

### **Additive Manufacturing**

- Support structures designed by Additive Manufacturing expert
- Additive constraints ensure that the support mass is reduced significantly

**Yet there are other use**

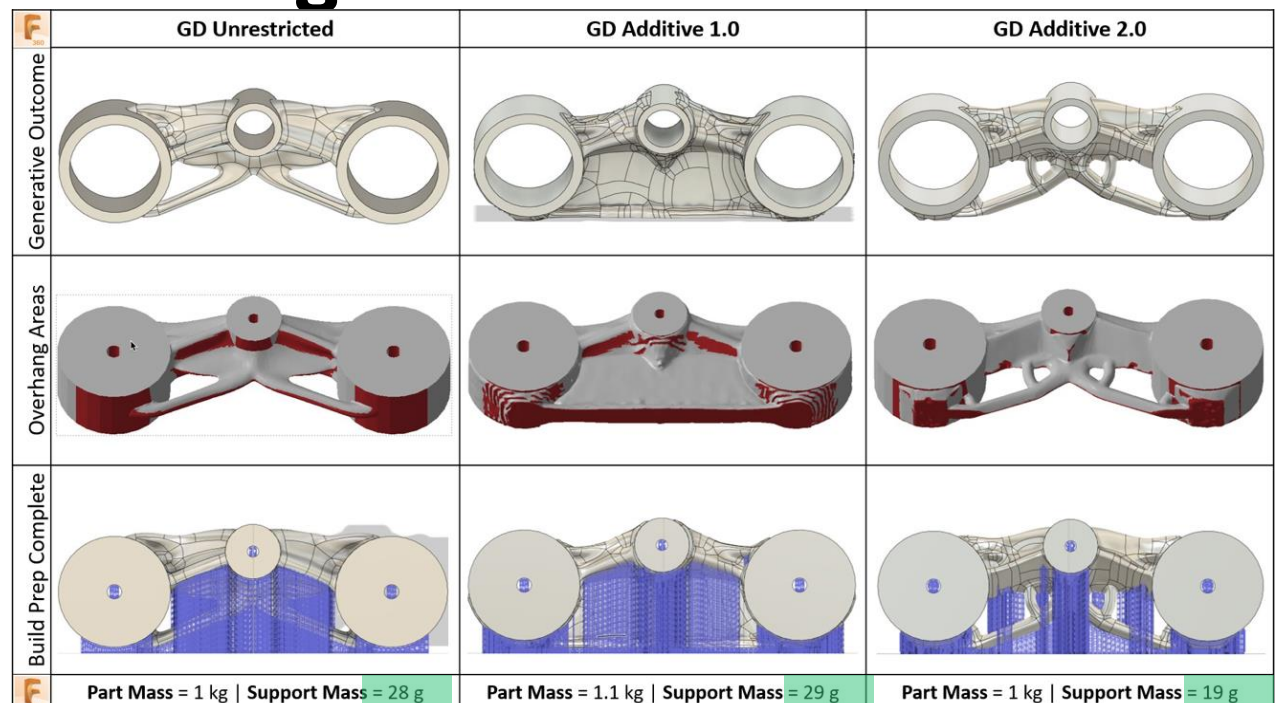

### **Additive Manufacturing**

- Suitable for 3D Printing
- Overhang angle constraint ensures that the part can be 3D printed
- Not always possible to satisfy overhang angle
- Minimizes the support structures needed
- Minimum thickness ensure that part is strong enough be 3D printed

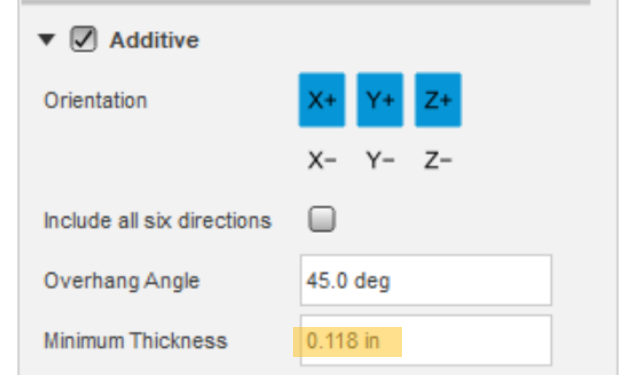

### **Displacement Constraints**

- Generates a shape whose deformation under loading is limited by user's requirements
- Control over global displacement
	- $\circ$  Along X, Y, Z global axes directions
- Control over regional displacement
	- $\circ$  Choice on the region where the displacements needs to be limited
	- $\circ$  Along X, Y, Z global axes directions

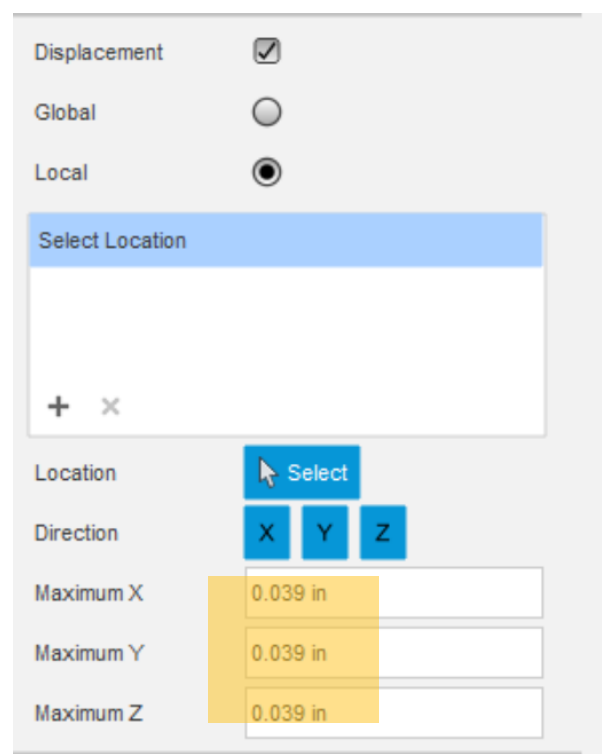

### **Displacement Constraints : Global**

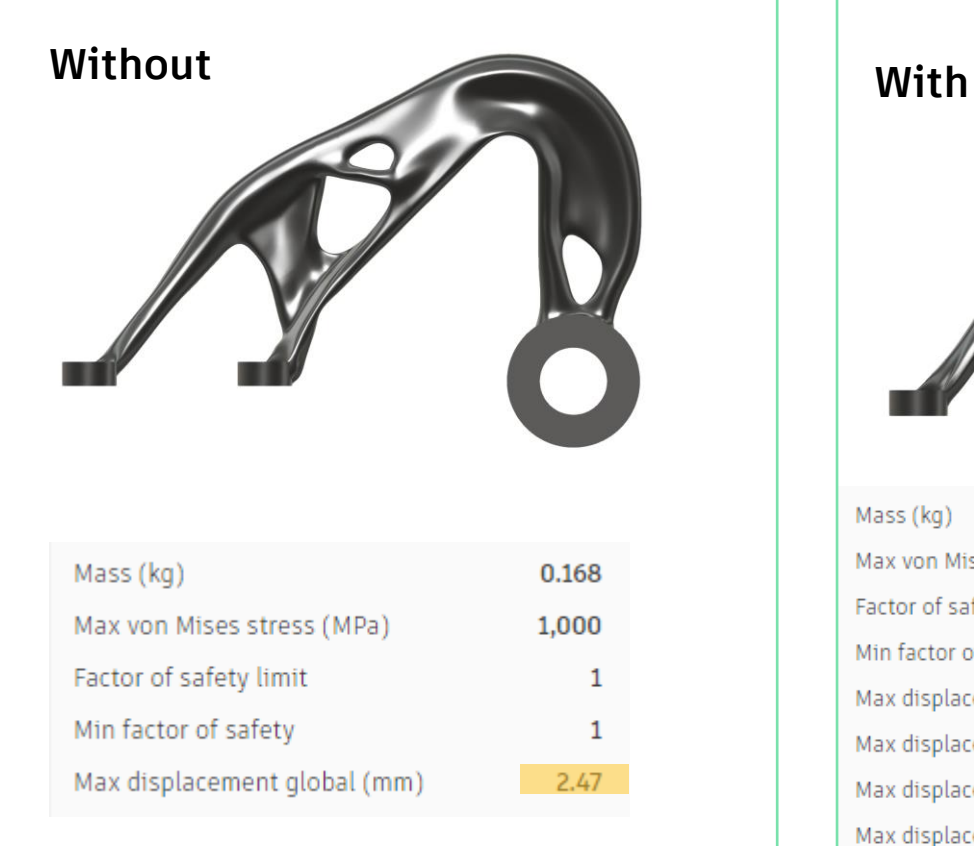

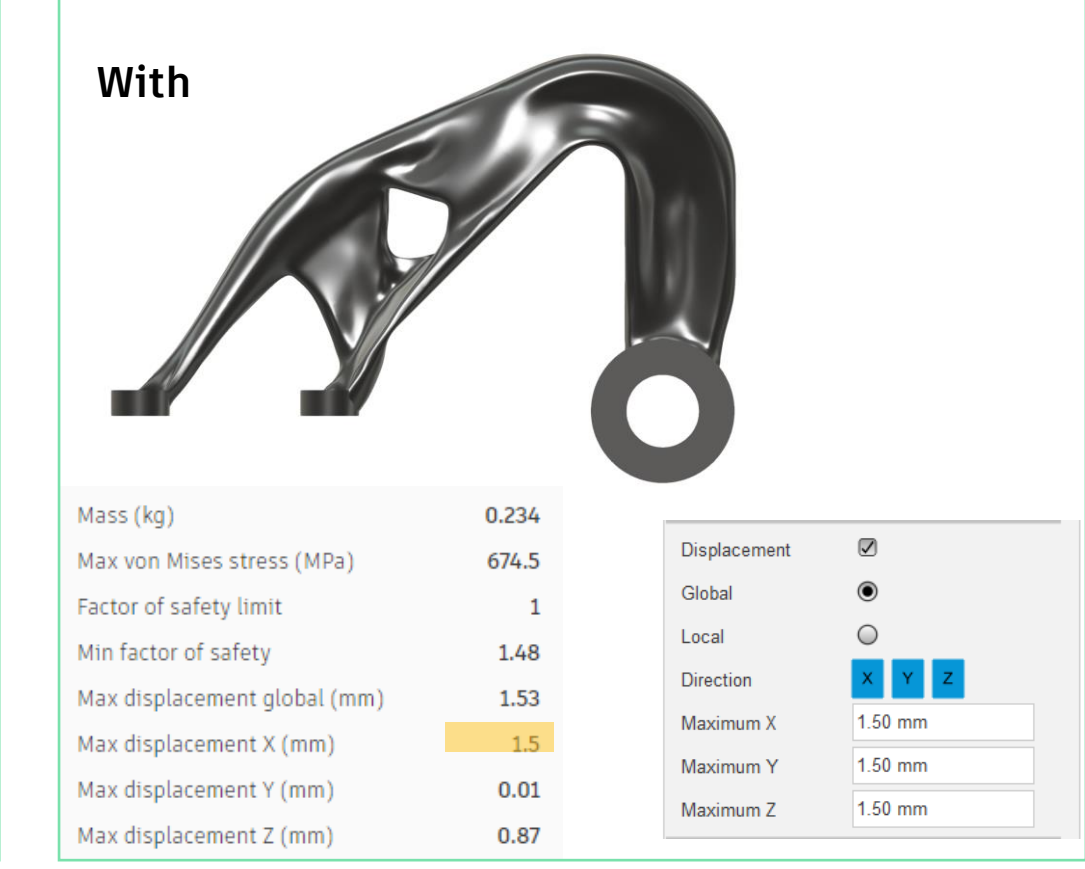

### **Displacement Constraints: Local**

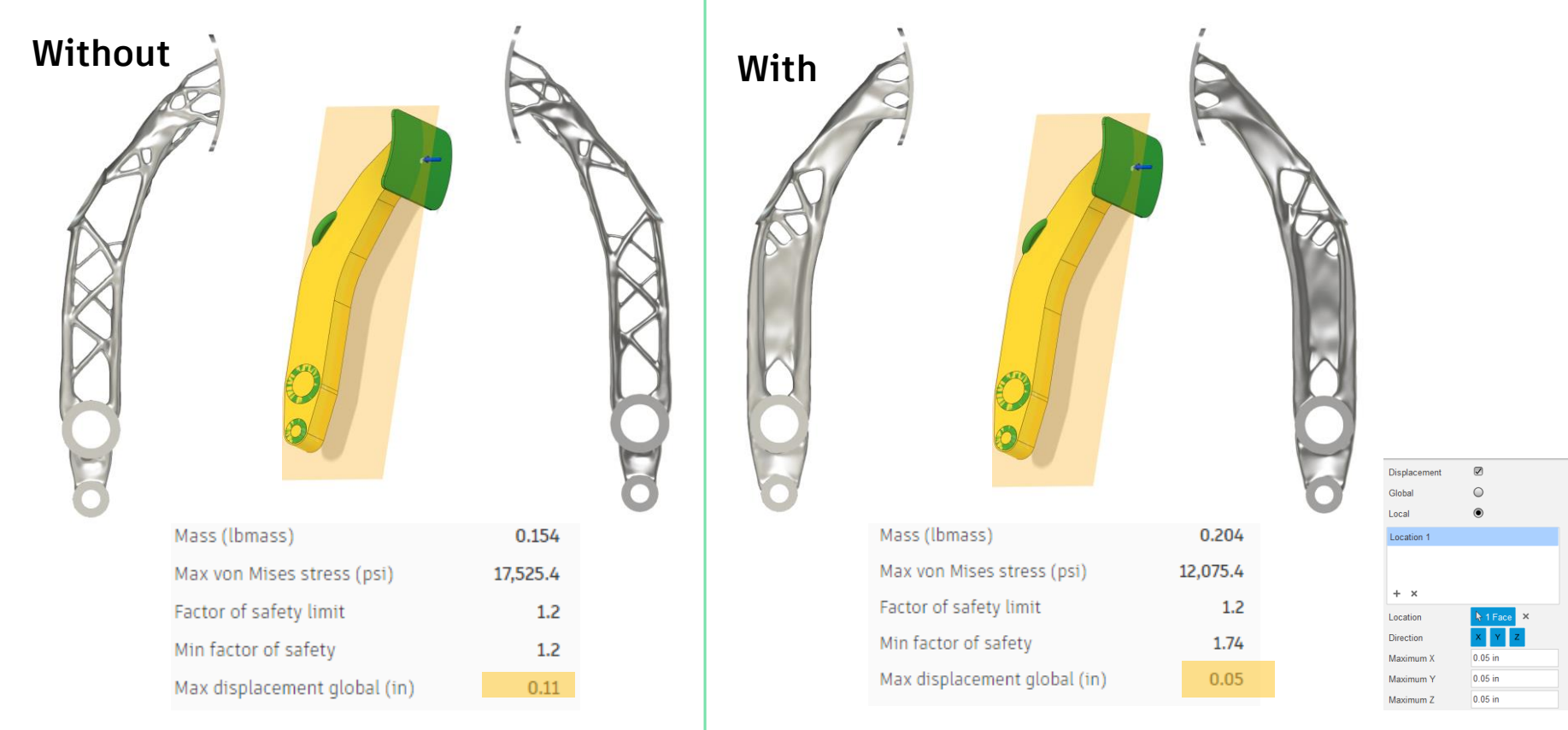

 $\overline{\phantom{a}}$ 

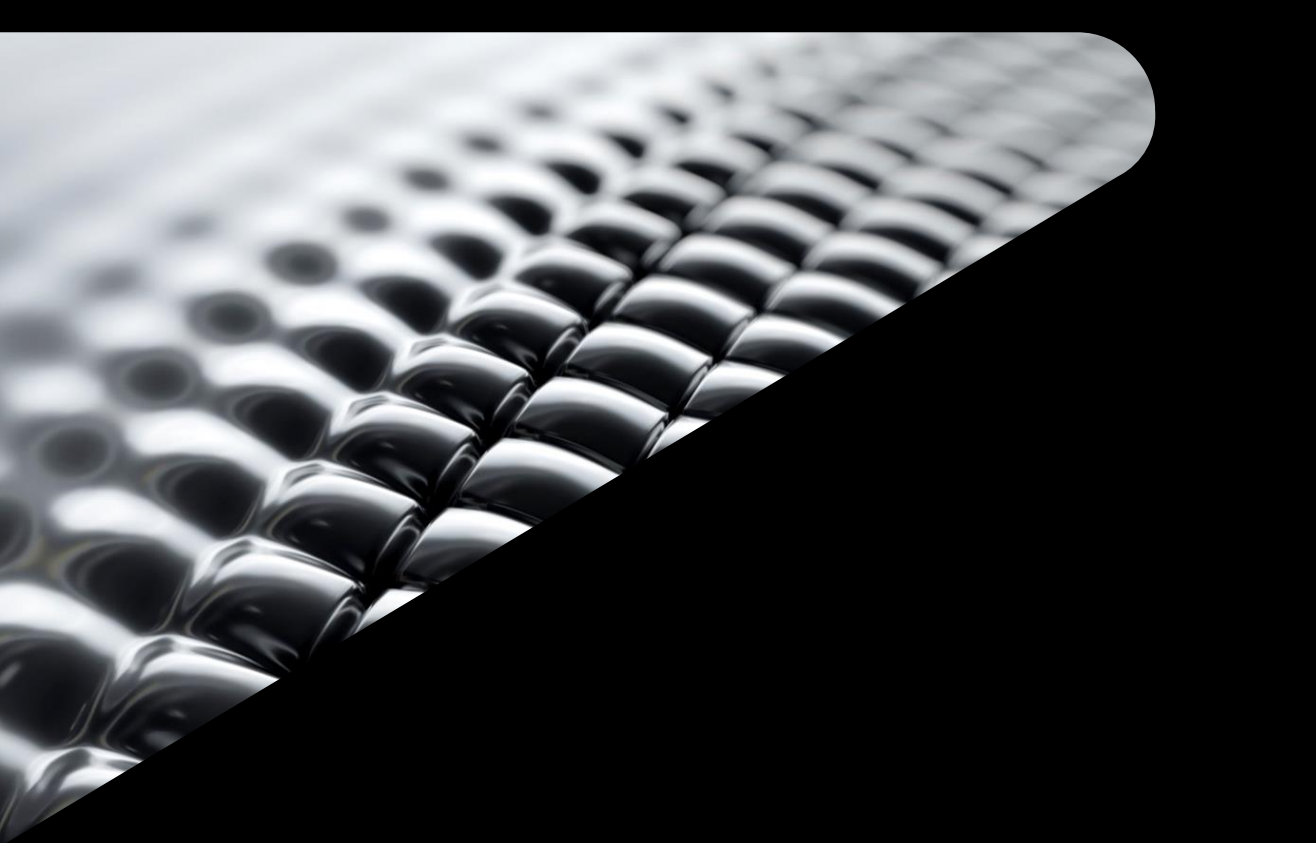

# **Demo**

Compound bow Bicycle saddle

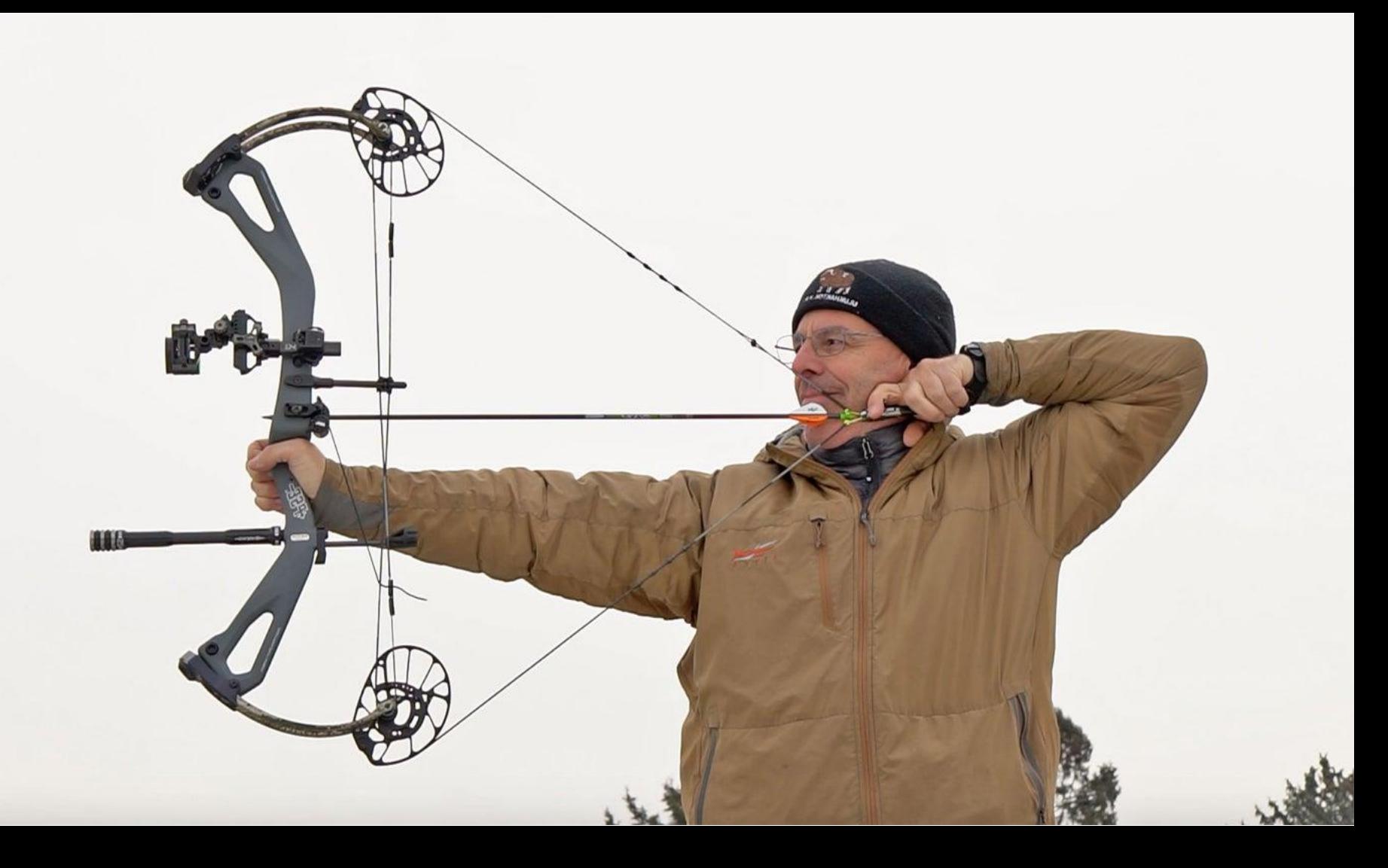

### **Invitation for next AU for pulley design contest**

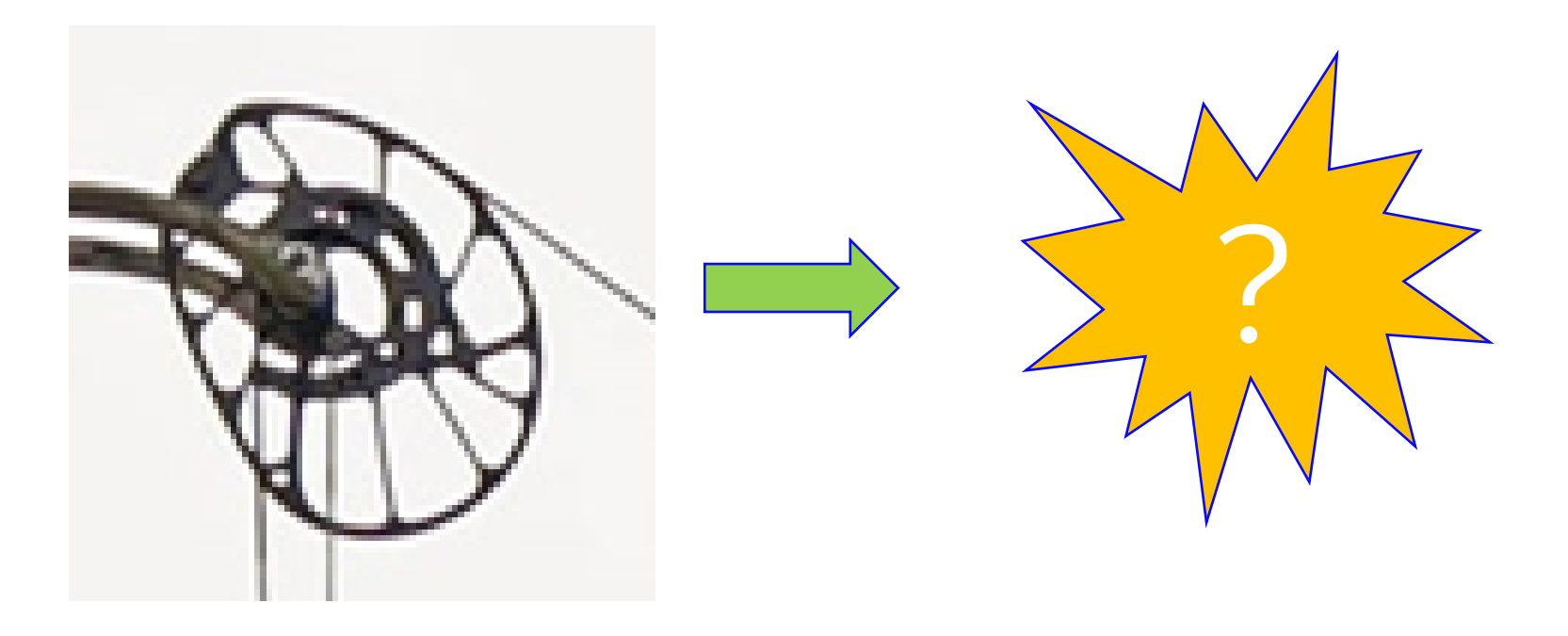

**Compound Bow**

- Types of Geometry:
	- $\circ$  Preserve (P) volumes to keep
	- $\circ$  Starting Shape (S) where new volume is created and shaped
	- $\circ$  Obstacles (0) where not to create new volume (none in this example)

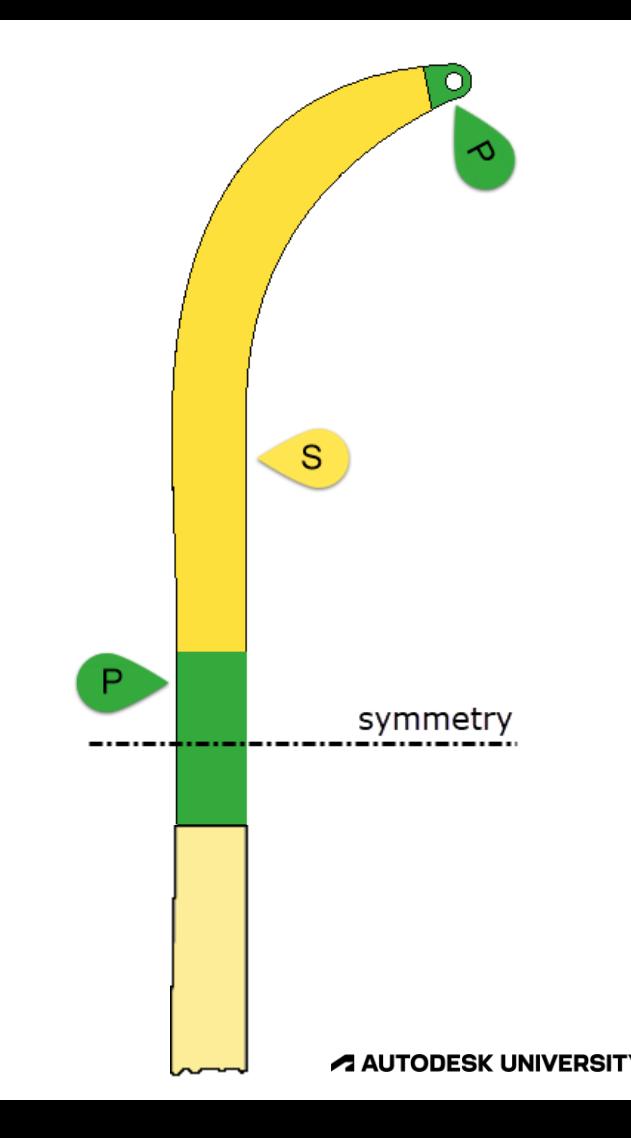

#### **Compound Bow**

Static stress analysis.

- Types of Loads:
	- o Force
	- o Pressure
	- o Moments
- Type of Constraints:
	- o Fixed
	- o Pinned
	- o Frictionless
- Multiple subcases:
	- o Yes, but not necessary to use excessive number.

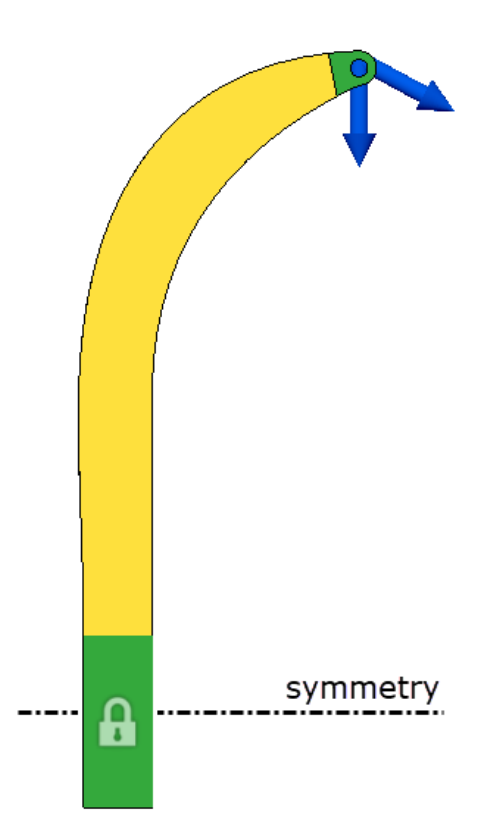

**Compound Bow**

Objectives:

• Minimize mass or maximize stiffness

Limits:

- Safety Factor
- Mass
- Frequency
- Displacement

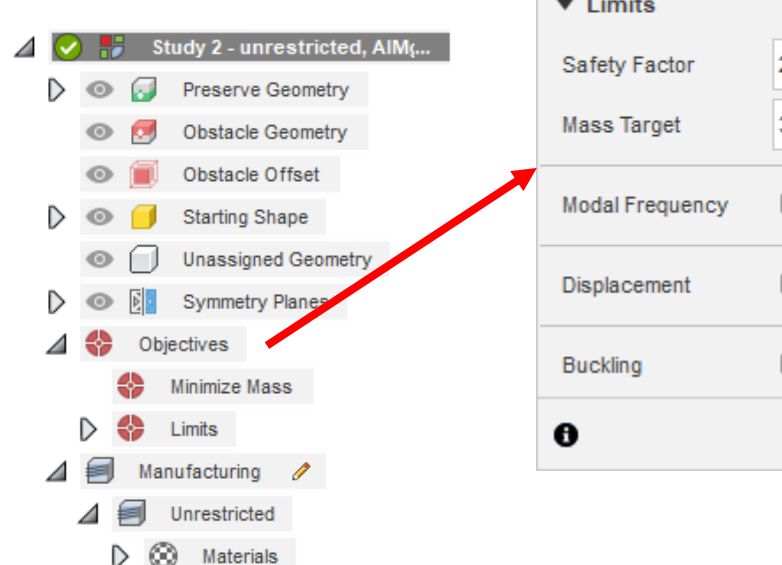

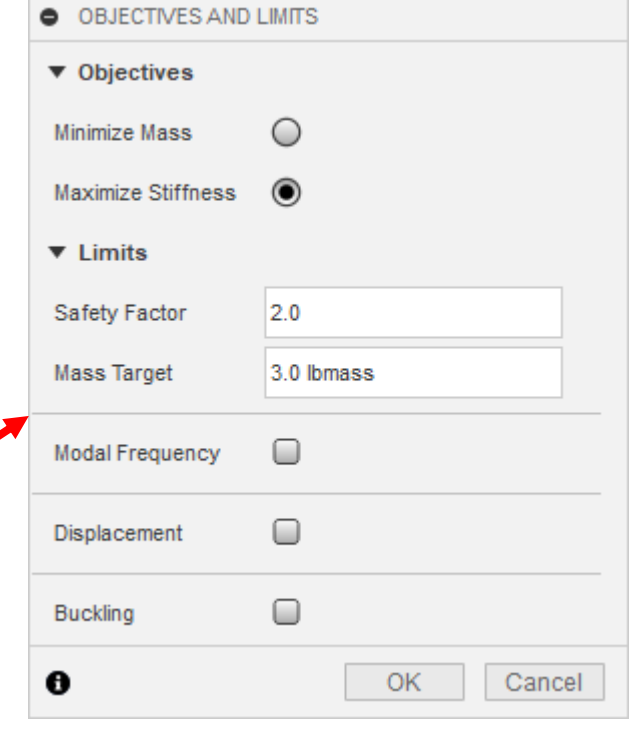

⊿

### **Compound Bow**

Manufacturing Methods:

- Unrestricted most freeform shapes.
- Other methods if dictated by reality.

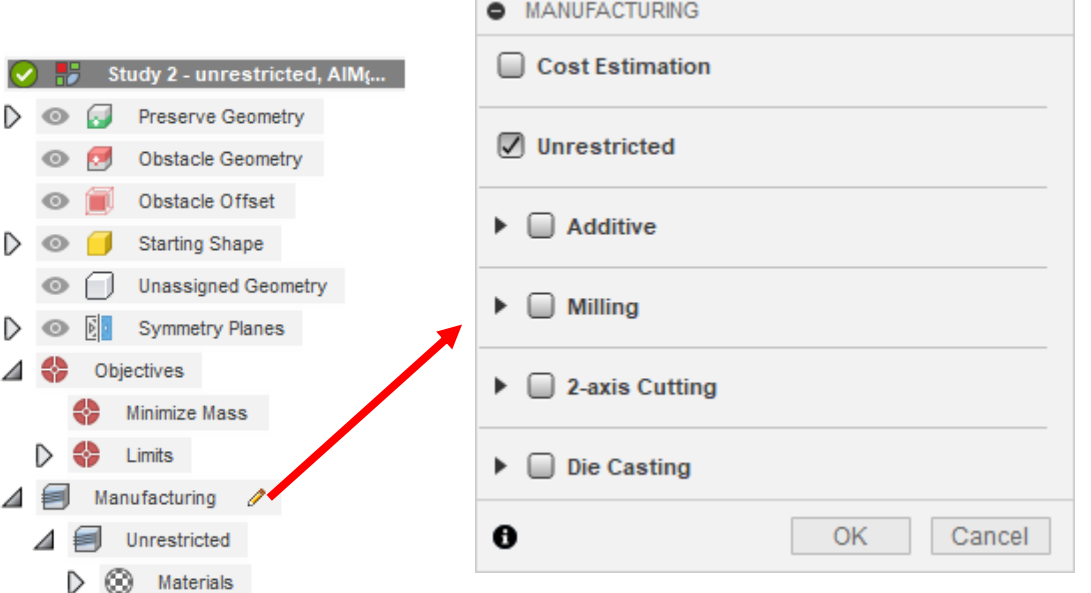

### **Compound Bow**

Materials:

- Choose from library.
- Drag and drop in Study.

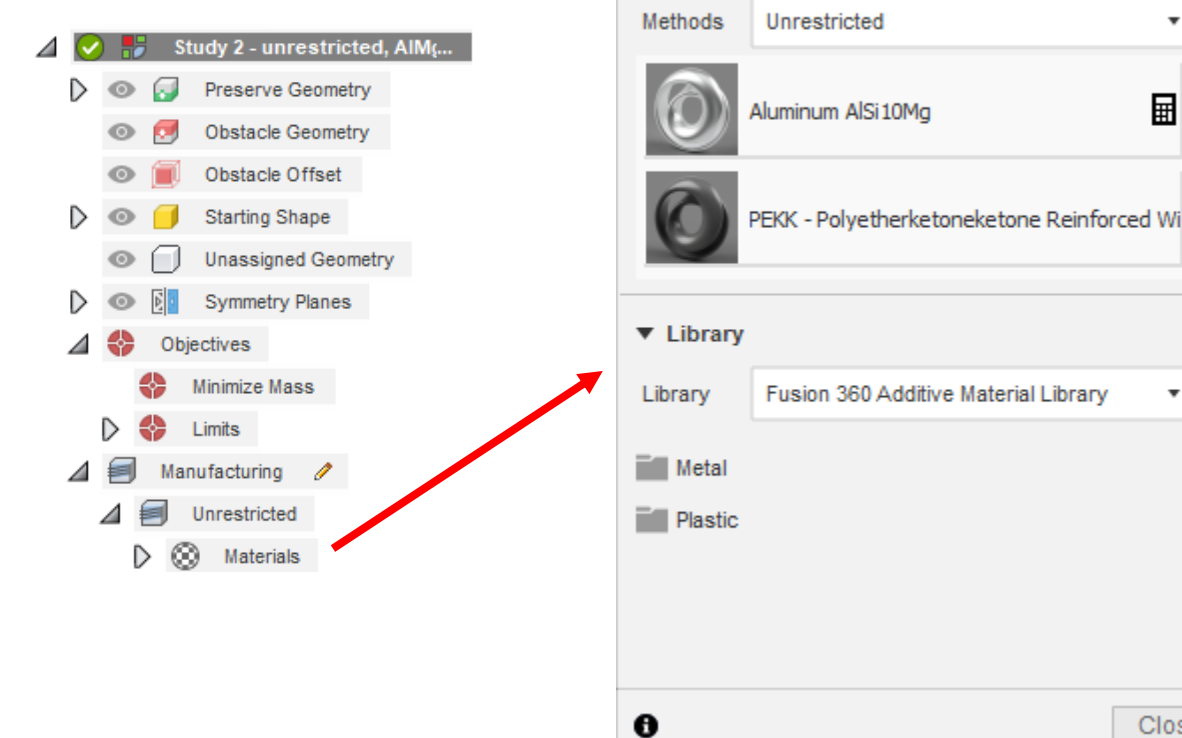

STUDY MATERIALS

▼ In This Study

#### **AUTODESK UNIVERSITY**

ÞÞ.

 $\boldsymbol{\mathrm{v}}$ 

囲

 $\cdot$ 

Close

### **Compound Bow**

- Results ("Outcomes") are shown in the Explore window while analysis is in progress.
- Click an Outcome to see details.

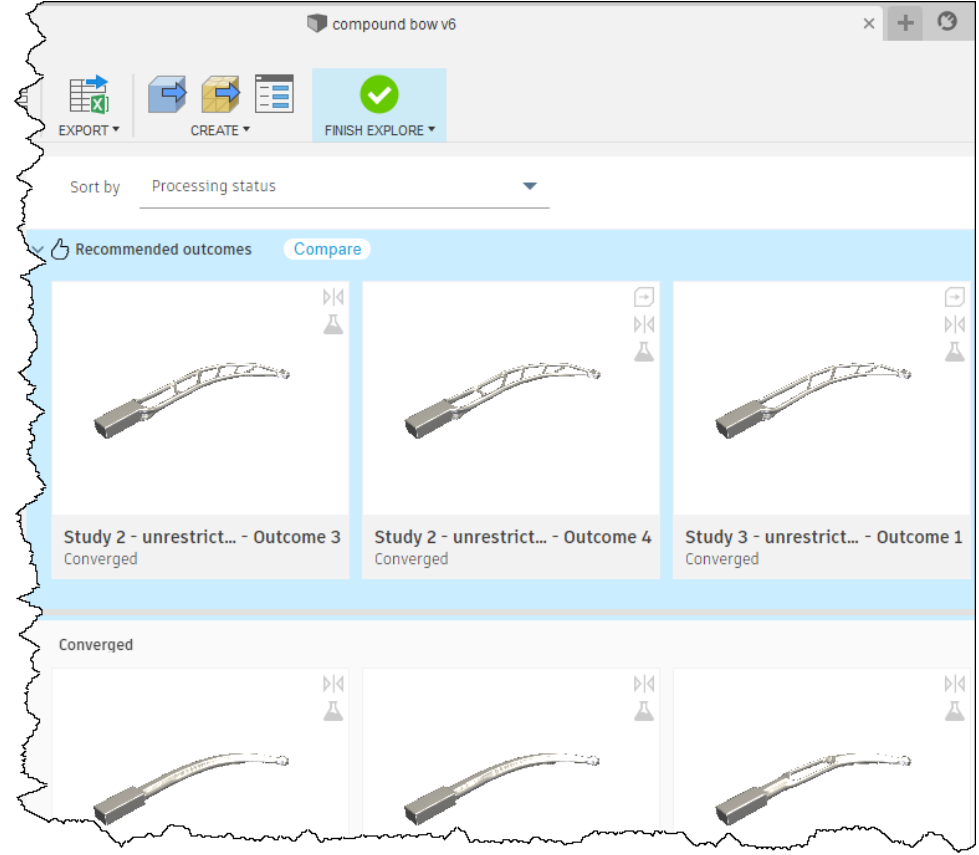

pound bow v6

teration:

### **Generative Design Example**

### **Compound Bow**

- Results are approximate.
- 2. Different "Iterations" of the outcome are available. All are valid but may not meet the criteria.
- 3. Design can be exported to a model for further analysis. Exported model can be edited as desired! (Trim material, add material, etc.)

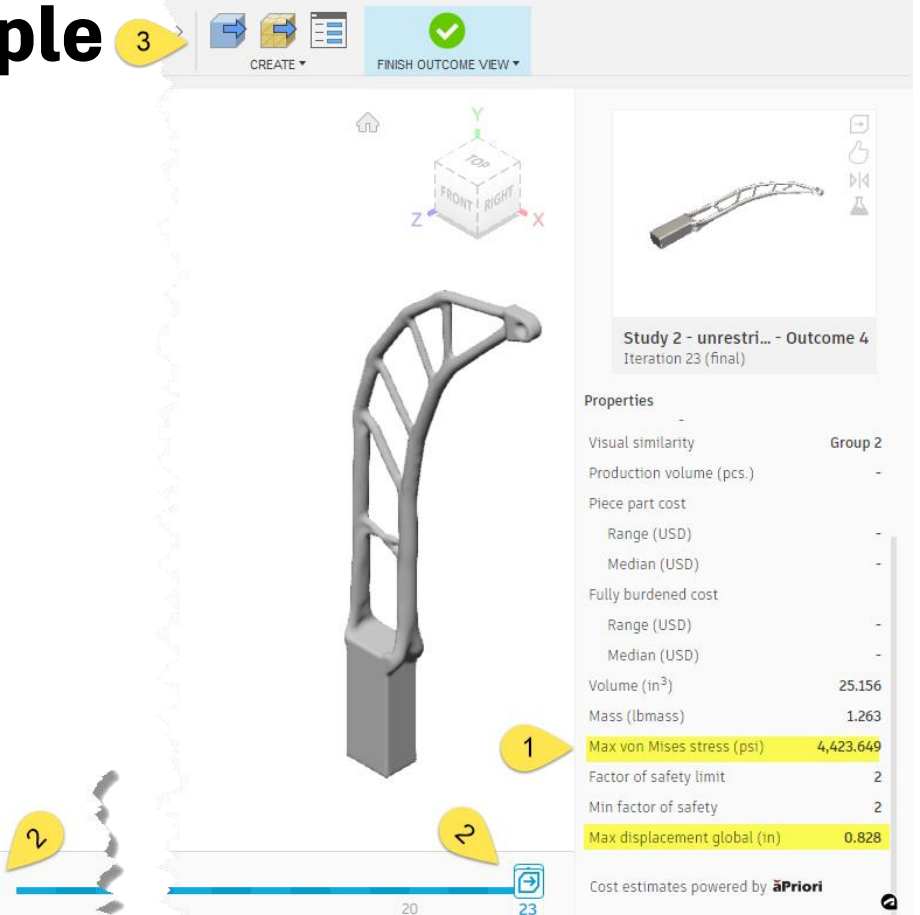

### **Compound Bow**

- Minimal details are shown for the result contour.
- Need to create a model and perform a simulation to get details.

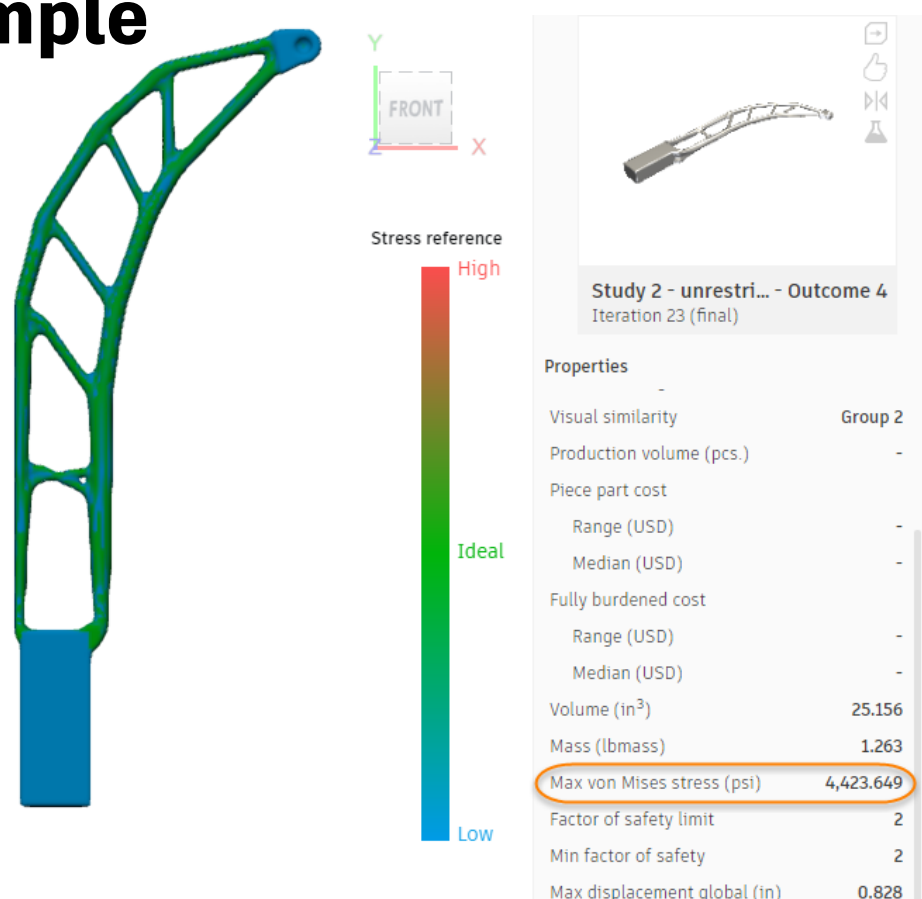

**Compound Bow**

Conceptual analysis:

- Symmetry
- Force (F) for horizontal tension in string.
- Prescribe Translation (PT) for vertical tension in string and cables.

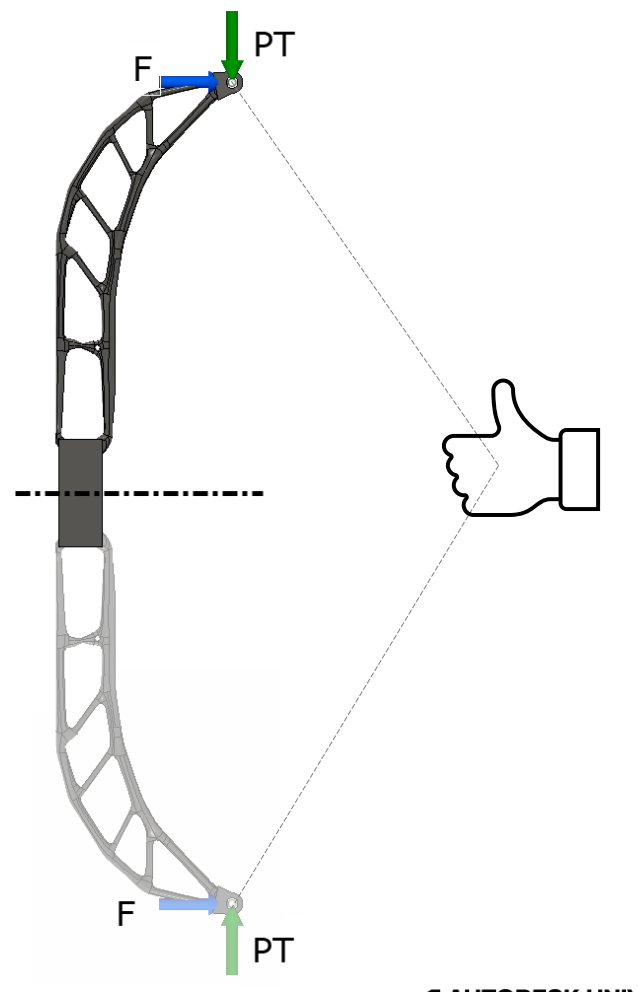

### **Compound Bow**

Remember: the time step is calculated by the solver.

- Duration determines total analysis run time time.
- Number of interval *only* determines how many results, not the time step size.

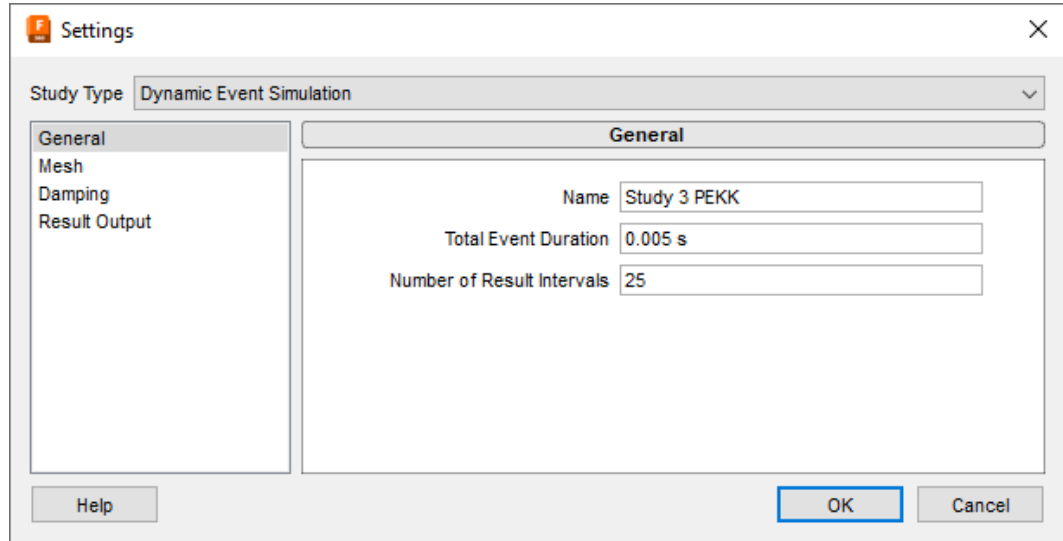

#### **Compound Bow**

Remember: time step is dependent on smallest element size.

• In an assembly, if using "Modelbased Size", check the mesh to confirm excessively small elements are not created!

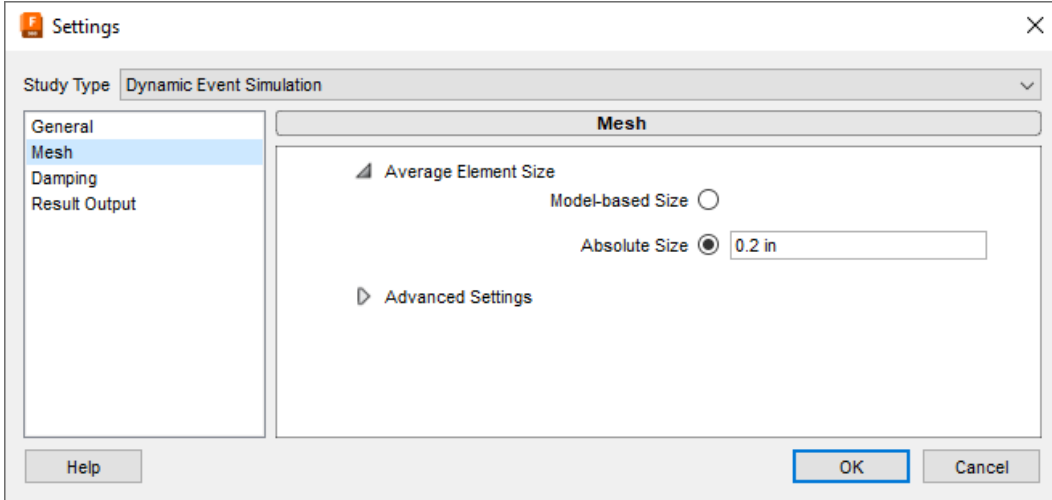

### **Compound Bow**

If damping is used, use mass proportional.

- Mass proportional does not affect the time step size.
- Stiffness proportional *does* reduce the time step size.

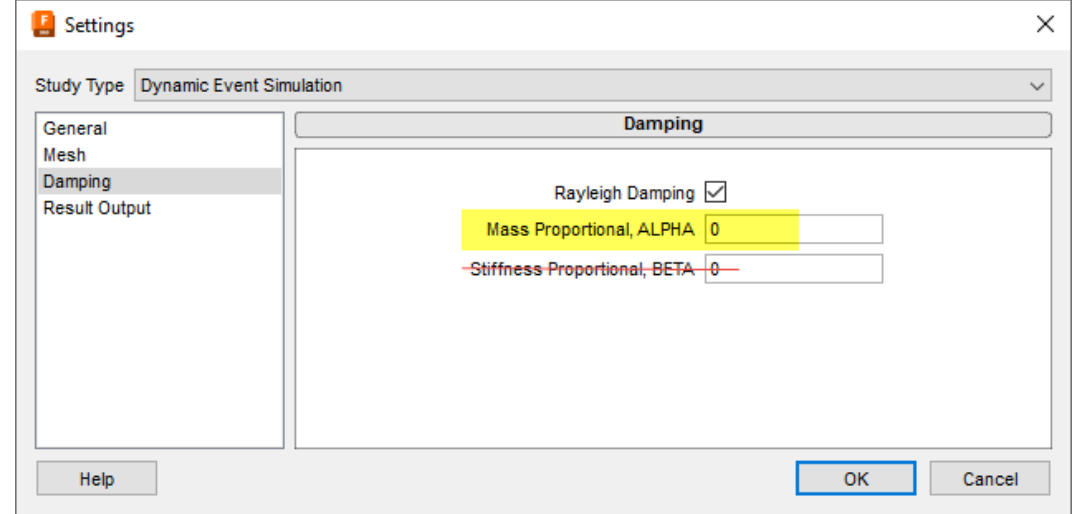

### ALPHA =  $4\pi \cdot$  frequency  $\cdot$  (fraction of critical damping)

#### **Compound Bow**

Select which results are to be saved.

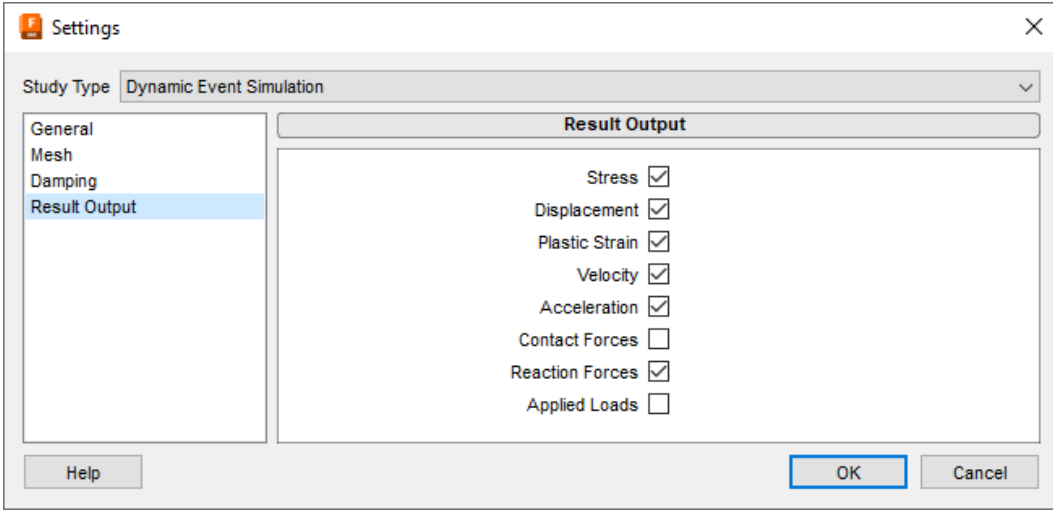

#### **Compound Bow**

Remember: Loads are transient. Use Multiplier Curve to describe how the load changes with time.

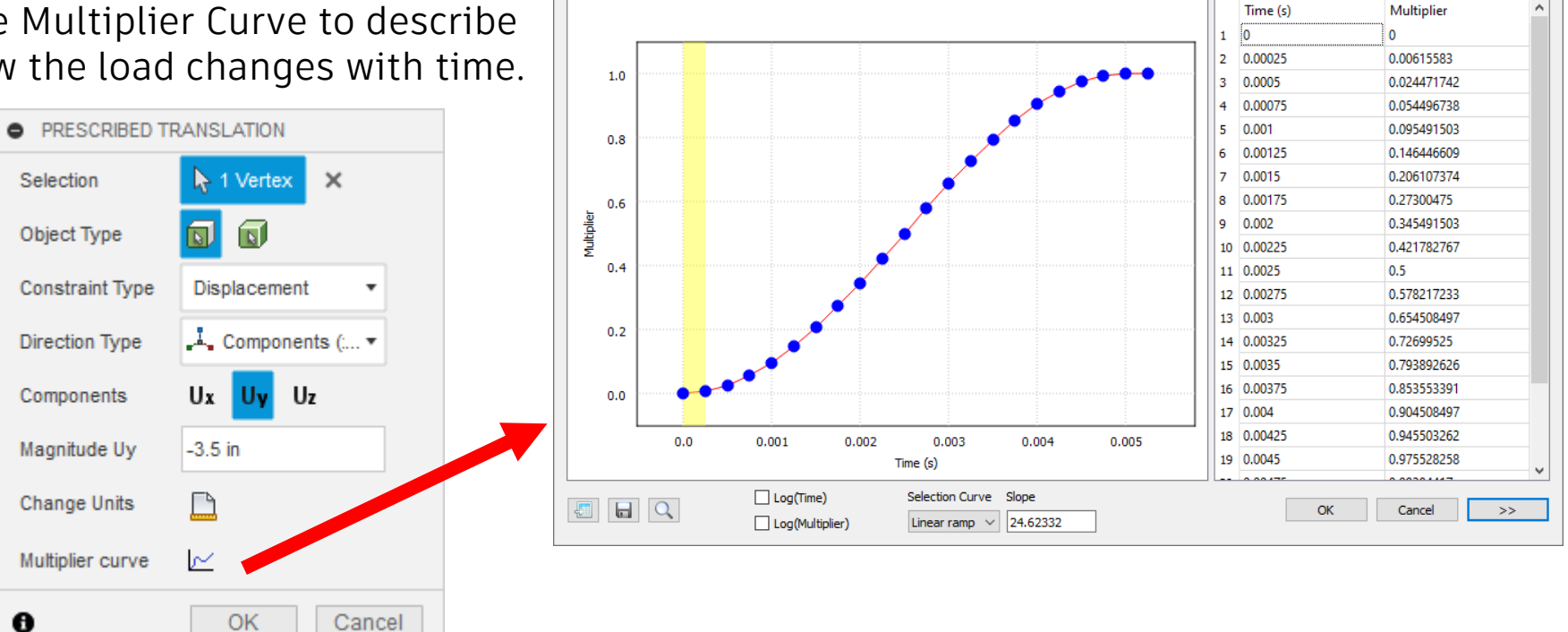

Multiplier Curve

 $\times$ 

 $\mathbf{A}$ 

### **Compound Bow**

Review the results:

- Results more accurate since based on actual mesh (and not the approximation used by Generative Design).
- Ignore stress concentrations.

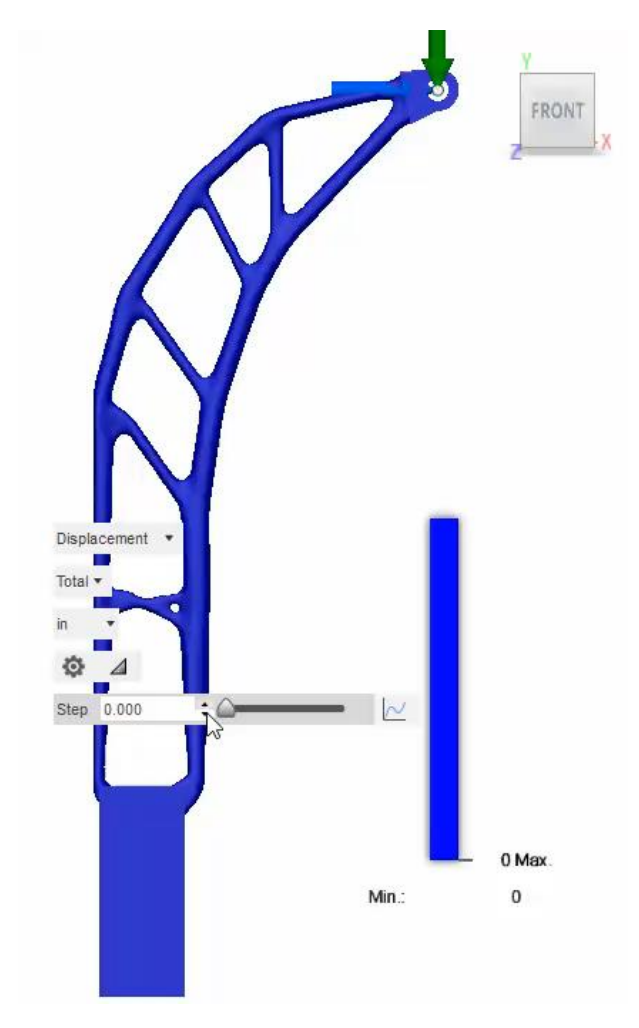

## **Generative Design 2**

### **Compound Bow**

- Enforce a limit on the minimum thickness.
- Re-generate the model.
- Choose one (or more) of several outcomes for further simulation.

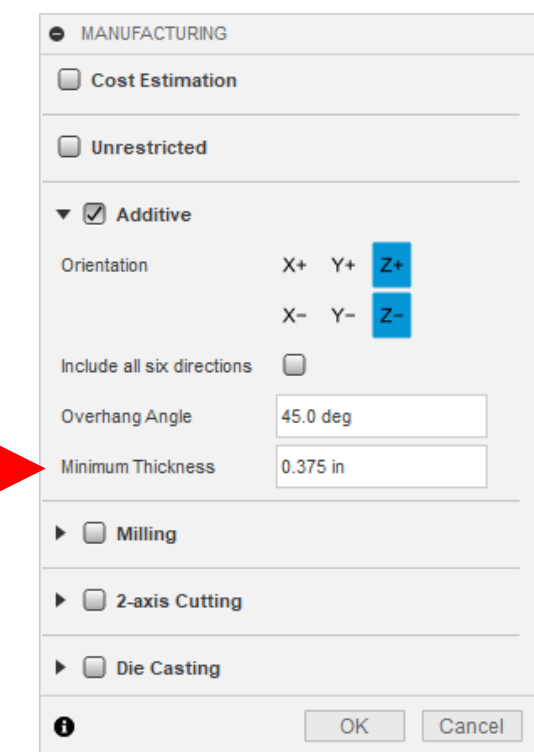

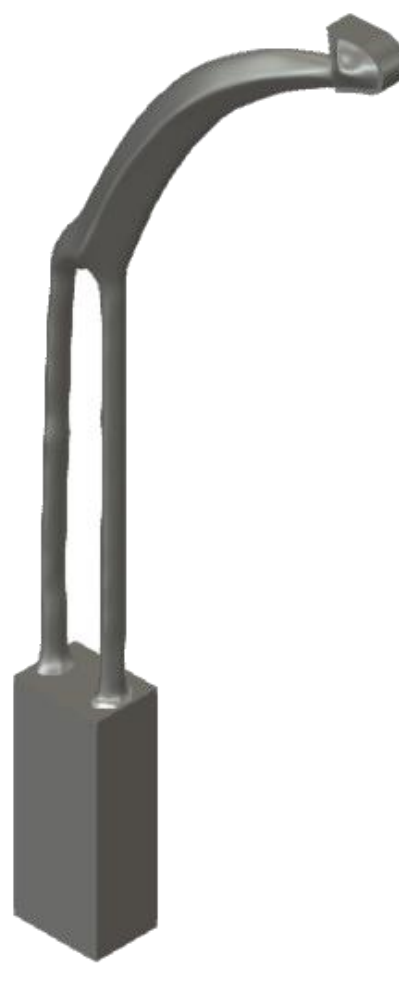

**Compound Bow**

Review the results:

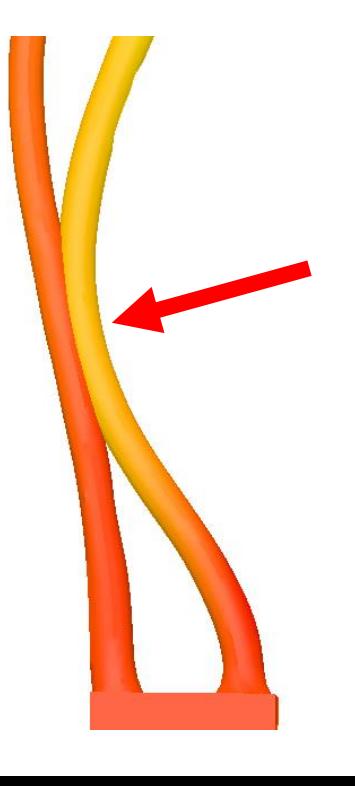

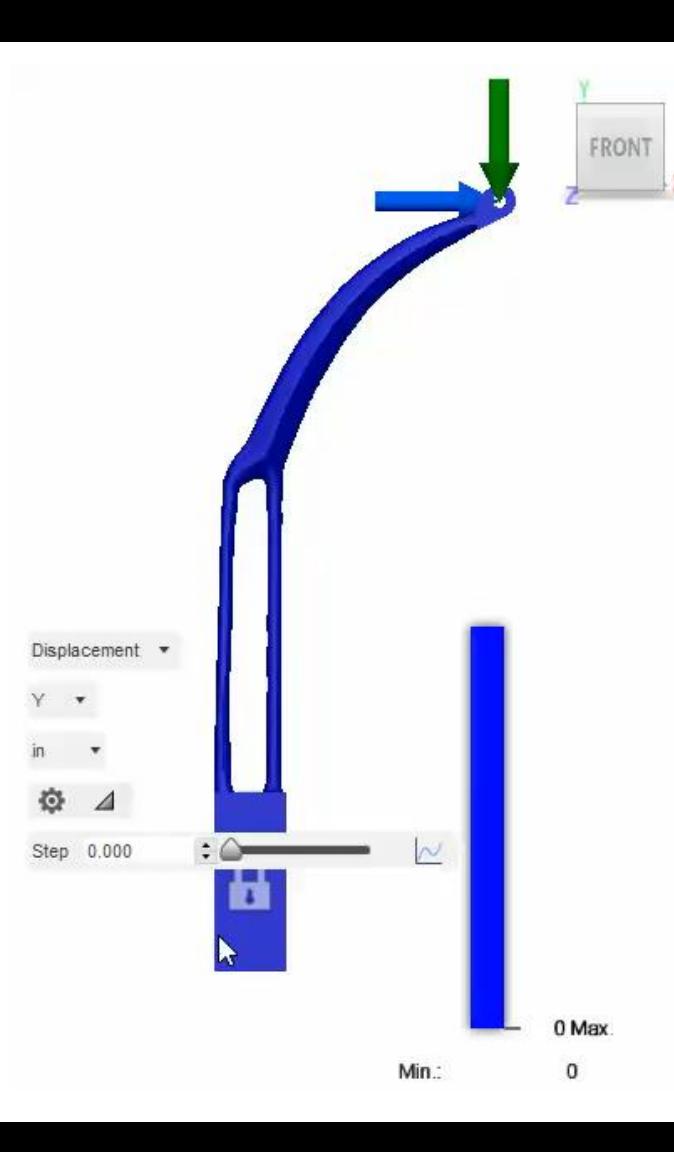

**Compound Bow**

Add contact.

- 1. Global Contacts to create defaults.
- 2. Manage Contacts (to make any changes)

**6** GLOBAL CONTACTS  $\sqrt{2}$ **Global Separation Contact Default Friction Coefficient**  $0.0$ **Proximity Bonded Contact** ∩ ▼ Advanced Settings **Allow Self Contact** ☑  $\mathbf{\Theta}$ Cancel Generate

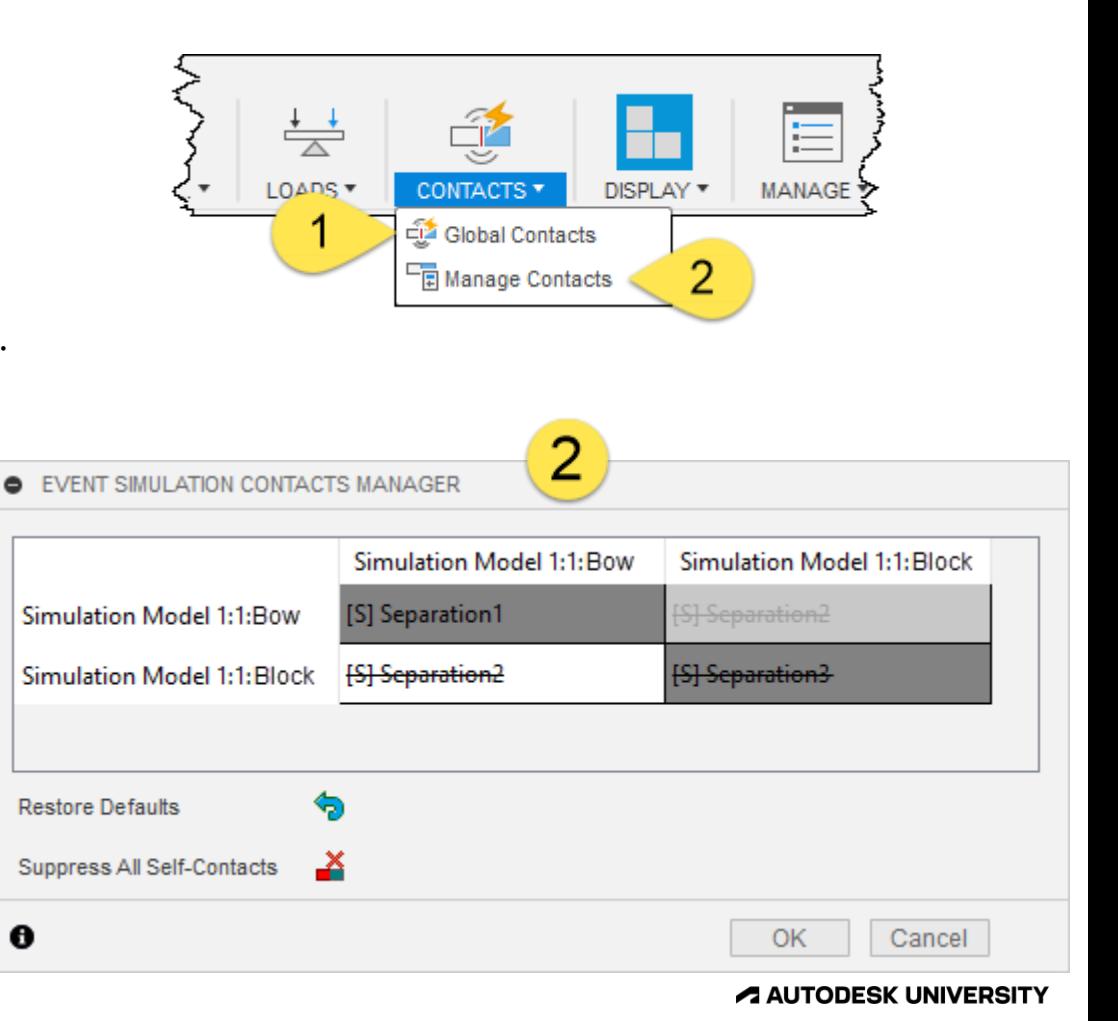

**Compound Bow**

Results

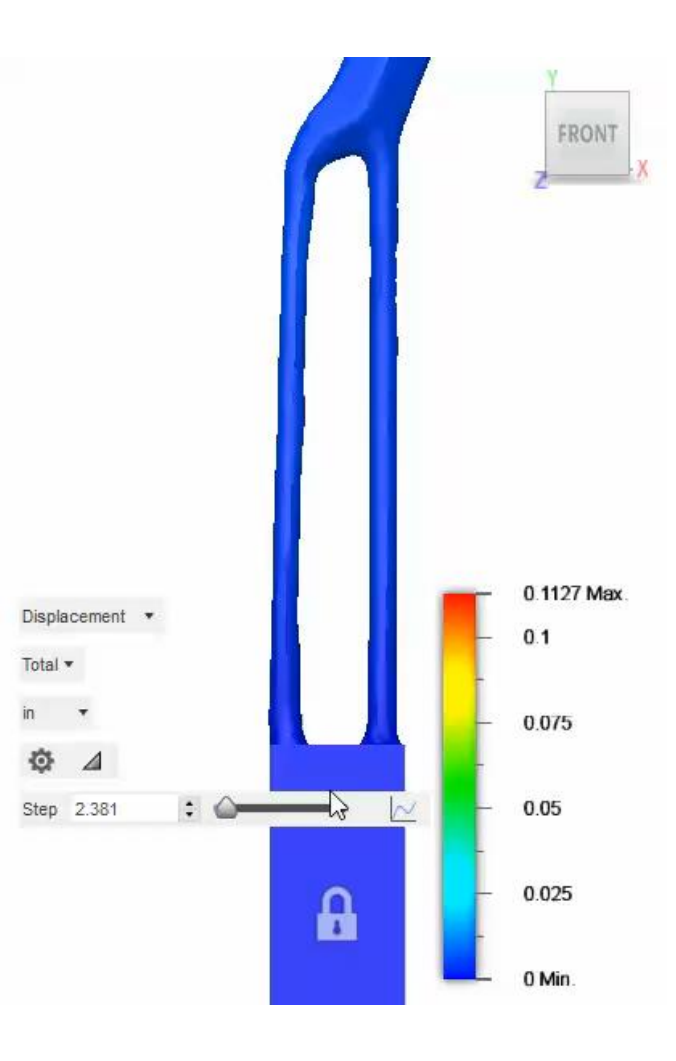

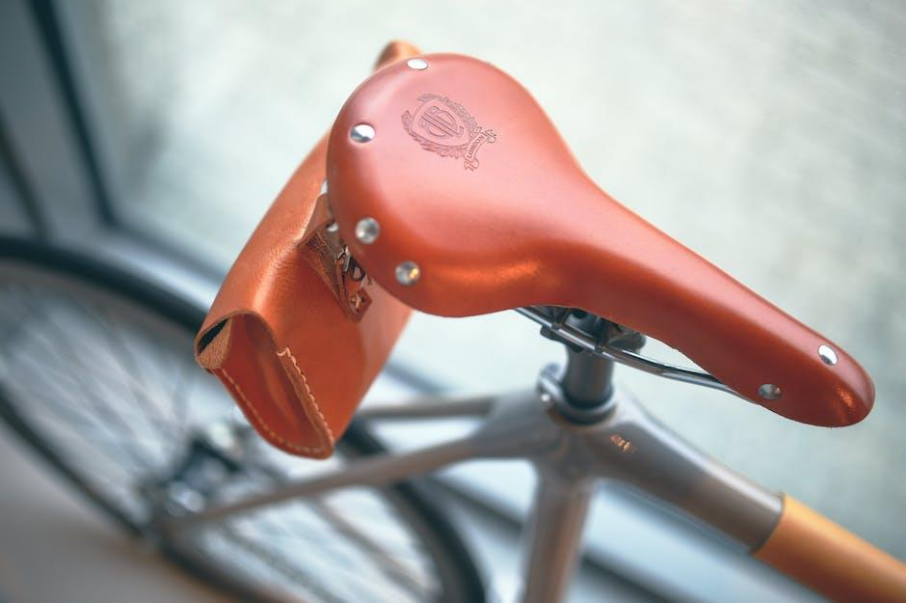

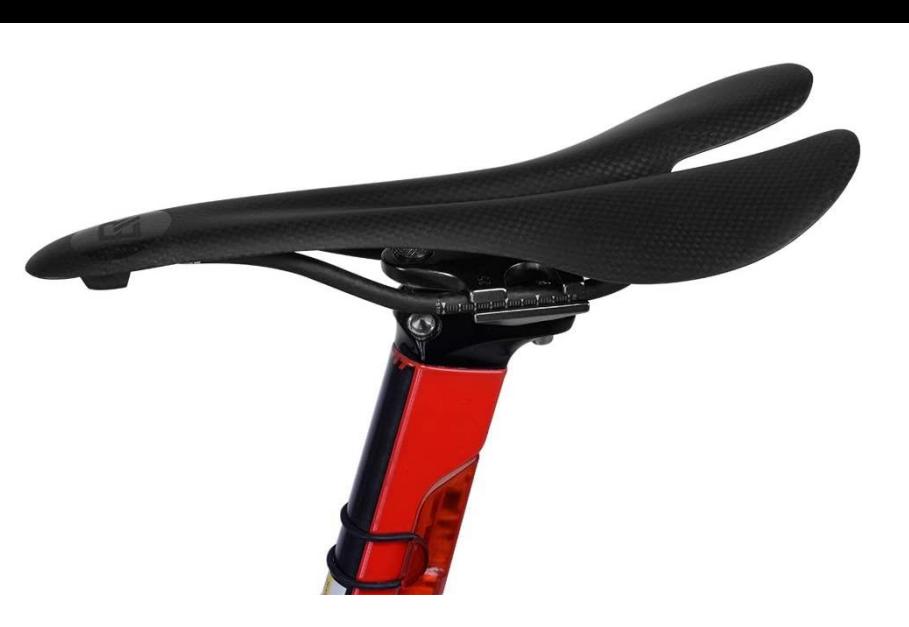

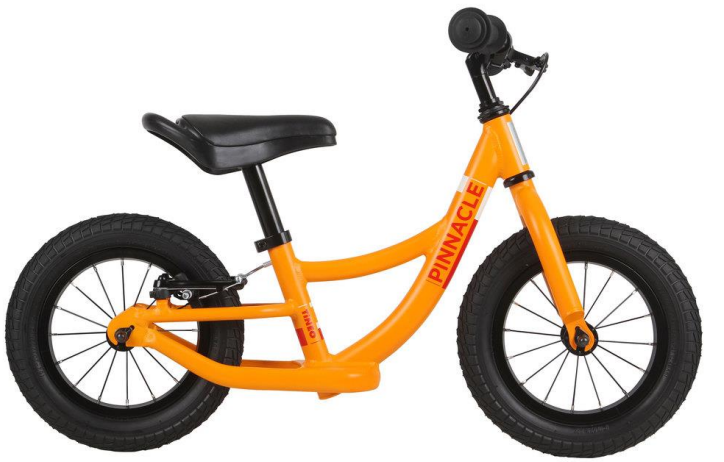

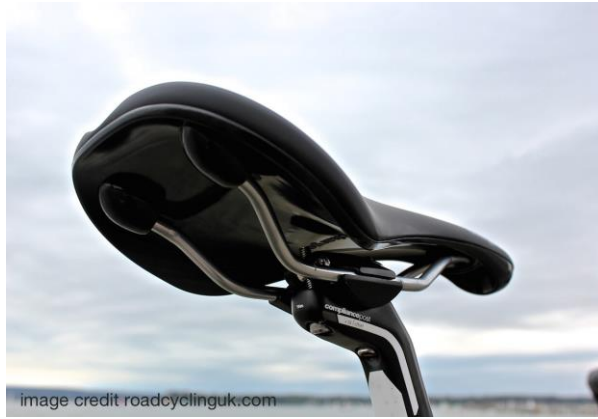

[These Photos](http://bicycles.stackexchange.com/questions/45546/saddle-height-for-toddlers-balance-bike) by Unknown Author are licensed under [CC BY-SA](https://creativecommons.org/licenses/by-sa/3.0/)

## **Designing Bike Saddle**

Preserving

### **Expecting material nonlinearity**

- Design requirements
- Modeling information
	- o Material : Foam Polyethylene
	- o Boundary conditions
		- Body weight and moments loads
		- Fixed on rail-seat post connector

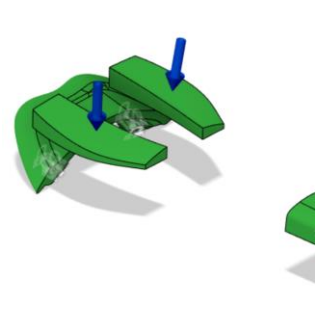

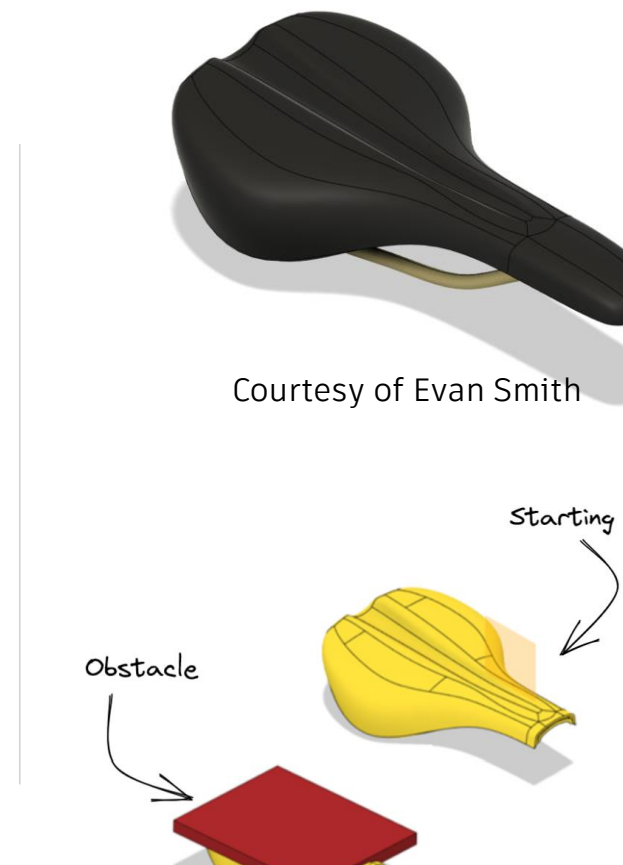

### **Procedure: GD -> Event Sim -> GD**

- 1. Run naive Generative Design
- 2. Run Event simulation analysis on outcomes
- 3. Tune the parameters in Generative Design
- 4. Assess again with Event simulation

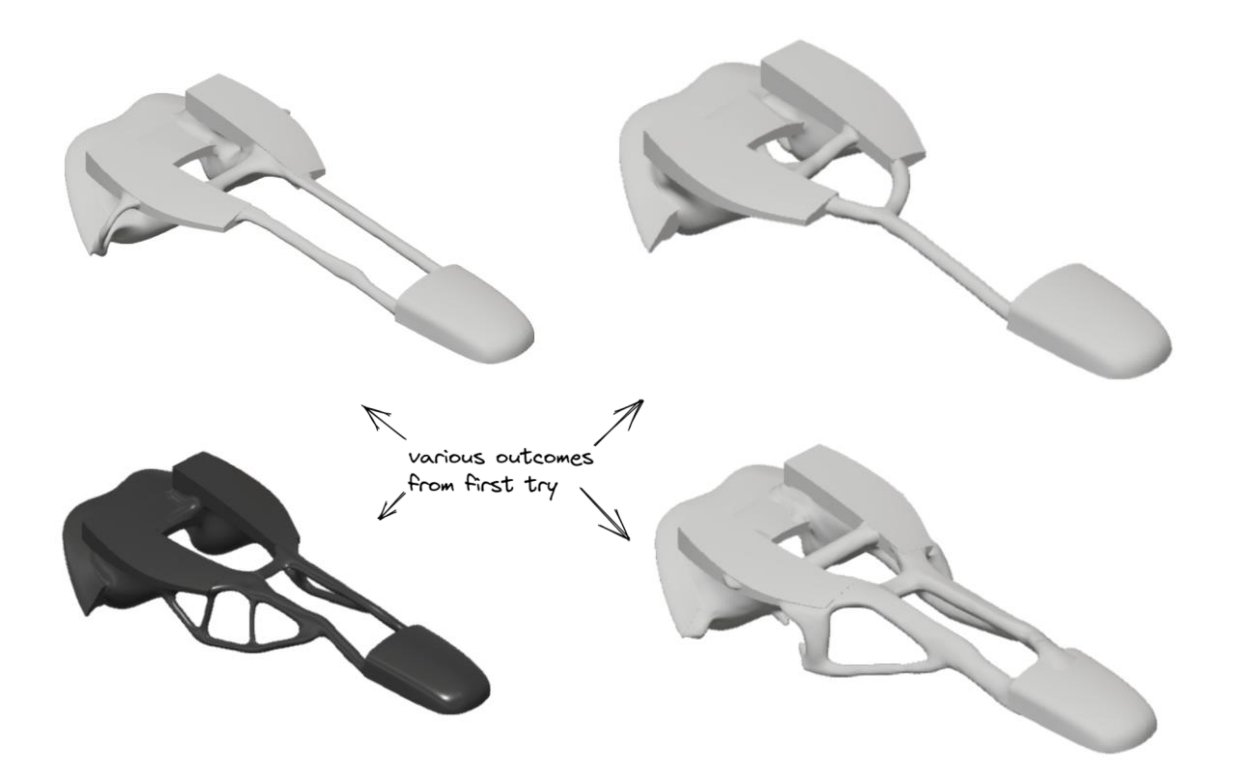

### **Tuning the model**

 How to tame excessive displacement and attain proper thickness for saddle's internal beam networks

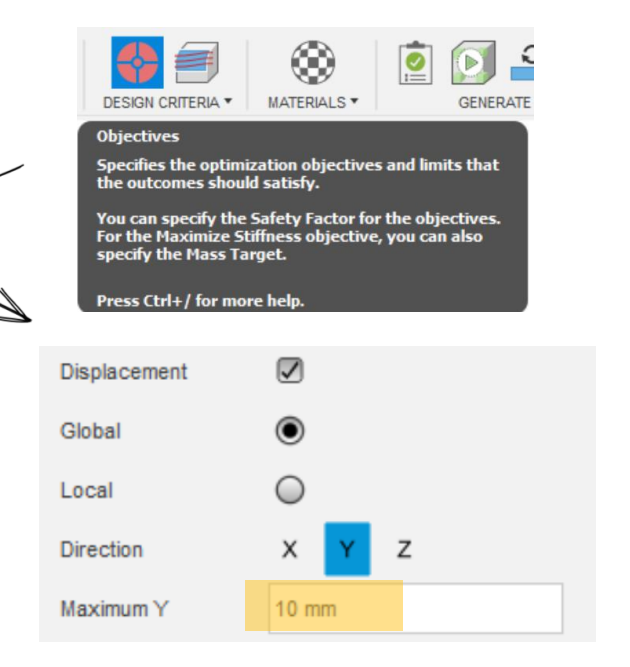

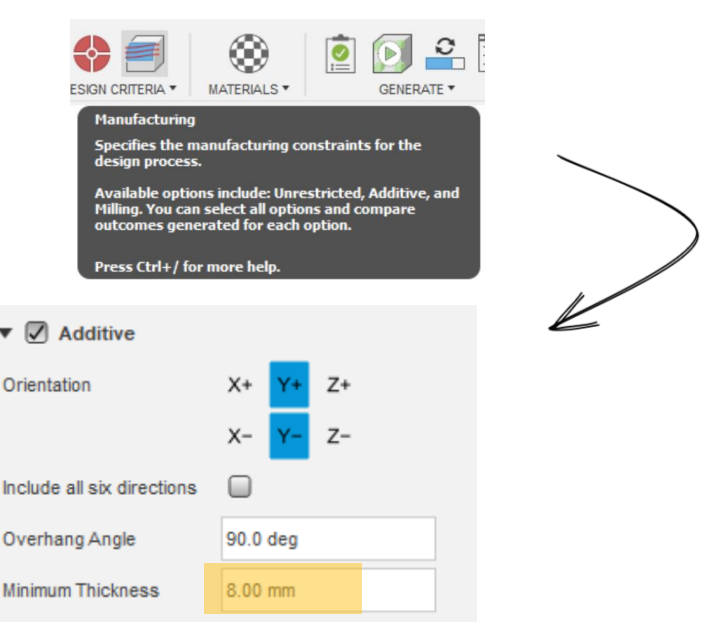

### **Approaching desirable outcome with iterations**

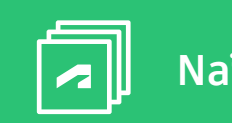

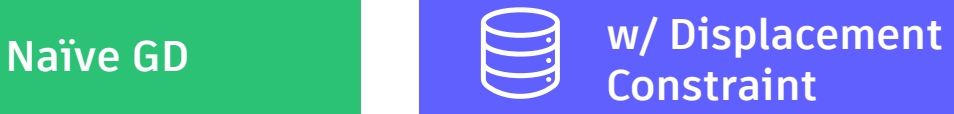

**Constraint**

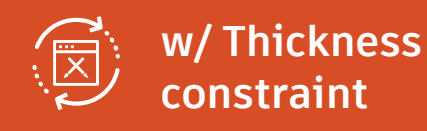

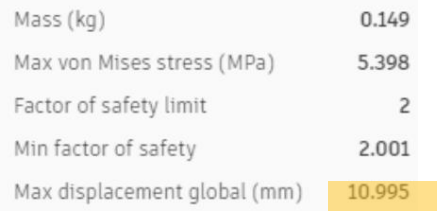

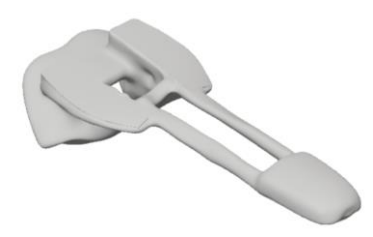

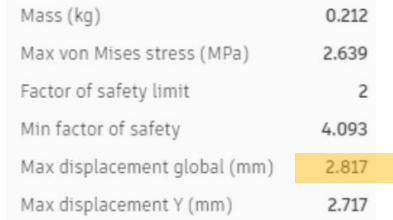

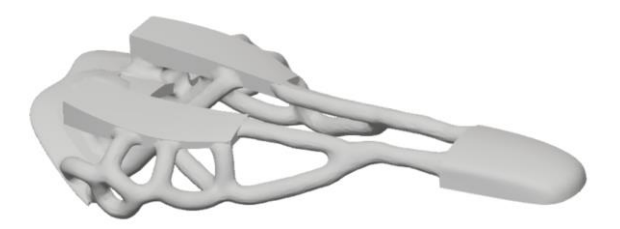

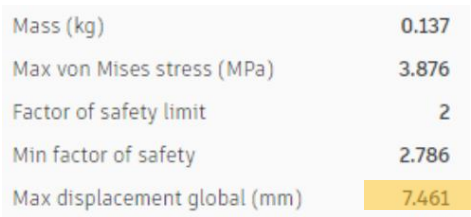

### **Better shapes with proper constraints**

**Evolve to the proper deforming feature with more interesting shape**

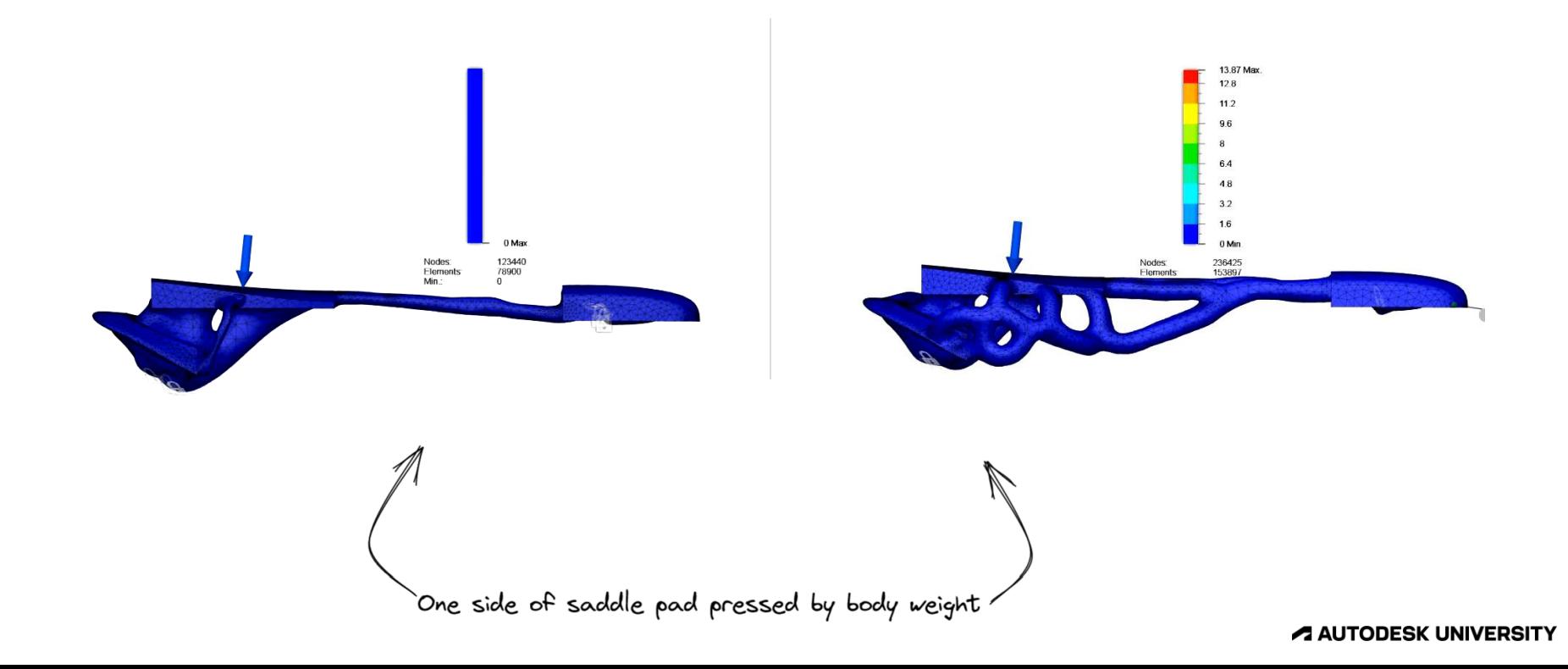

### **Summary**

#### **Using both Event simulation and Generative design for better outcomes**

- Event simulation can cover the blindside of assumptions in Generative Design
	- o Nonlinearity Geometric, Material, Contact induced.
- Tips for better Generative design and Event simulation/Quasi-static analysis in Fusion 360
	- Start small
	- Evaluate Design outcomes from GD with Event simulation
	- o Improve Generative Design from Event simulation analysis
		- Use Symmetry
		- More load cases
		- Displacement constraints
		- Thickness control in Additive manufacturing constraint

# 用夕 **Do Experiments!**

# **AUTODESK**<br>CINIVERSITY

Autodesk and the Autodesk logo are registered trademarks or trademarks of Autodesk, Inc., and/or its subsidiaries and/or affiliates in the USA and/or other countries. All other brand names, product names, or trademarks bel respective holders. Autodesk reserves the right to alter product and services offerings, and specifications and pricing at any time without notice, and is not responsible for typographical or graphical errors that may appe

© 2022 Autodesk. All rights reserved.